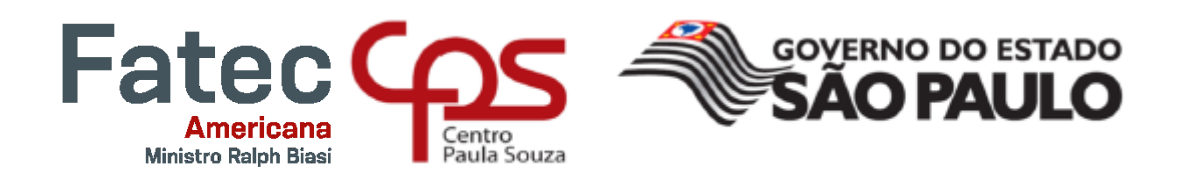

**Faculdade de Tecnologia de Americana "Ministro Ralph Biasi" Curso Superior de Tecnologia em Análise e Desenvolvimento de Sistemas**

> Edson dos Santos Junior Leandro Henrique Marini

**Sistema de Gerenciamento de Animais de Estimação**

**Americana, SP 2022**

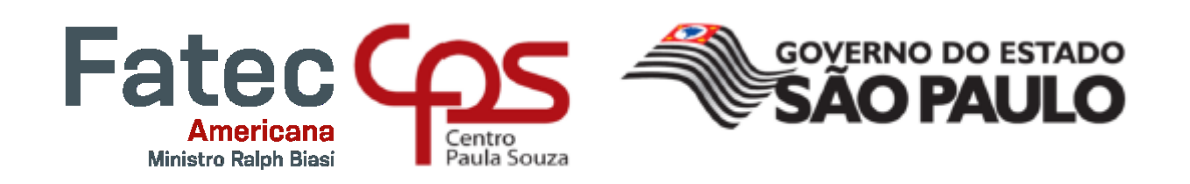

# **Faculdade de Tecnologia de Americana "Ministro Ralph Biasi" Curso Superior de Tecnologia em Análise e Desenvolvimento de Sistemas**

Edson dos Santos Junior Leandro Henrique Marini

## **Sistema de Gerenciamento de Animais de Estimação**

Trabalho de Conclusão de Curso desenvolvido em cumprimento à exigência curricular do Curso Superior de Tecnologia em Análise e Desenvolvimento de Sistemas, sob a orientação do Prof. Esp. Antônio Alfredo Lacerda.

Área de atuação: Sistema de Informação.

**Americana, SP 2022**

### **FICHA CATALOGRÁFICA – Biblioteca Fatec Americana - CEETEPS Dados Internacionais de Catalogação-na-fonte**

B876d SANTOS JUNIOR, Edson dos

 Sistema de gerenciamento de animais de estimação. / Edson dos Santos Junior, Leandro Henrique Marini. – Americana, 2022.

61f.

Monografia (Curso Superior de Tecnologia em Análise e Desenvolvimento de Sistemas) - - Faculdade de Tecnologia de Americana – Centro Estadual de Educação Tecnológica Paula Souza Orientadores: Prof. Antonio Alfredo Lacerda 1 I MARINI, Leandro Henrique II. LACERDA, Antonio Alfredo

III. Centro Estadual de Educação Tecnológica Paula Souza – Faculdade de Tecnologia de Americana

CDU: 681.3.05

# **Edson dos Santos Junior**

## **Leandro Henrique Marini**

# Sistemas de Gerenciamento de Animais de Estimação

Trabalho de Conclusão  $de$ Curso apresentado à Faculdade de Tecnologia de Americana como parte dos requisitos para obtenção do Título de Tecnólogo em Análise e Desenvolvimento de Sistemas pelo Centro Paula Souza.

Área de Atuação : Sistema de Informação

Americana, 22 de junho de 2022.

**Banca Examinadora:** 

Antonio Alfredo Lacerda Especialista

 $D_{10}$ 

Diogenes de Oliveira Mestre

Adiano dilhos Doimo Especialista

#### **RESUMO**

O Projeto a seguir se trata do desenvolvimento de um sistema que visa o gerenciamento de gastos de animais de estimação, tendo como a redução e acompanhamento de tratamentos e custos. Desta forma, todas as etapas do desenvolvimento foram explanadas nesta documentação. A modelagem do sistema foi realizada usando a linguagem UML, e a codificação foi feita utilizando linguagem *Dart* junto de uma *WebApi* na tecnologia *Asp.Net Core*. O Projeto desenvolvido apresenta melhorias com os demais existentes no mercado.

**Palavras-Chave:** Sistema; Gerenciamento; Pets

#### **ABSTRACT**

*The following project is about the development of a system that aims to manage pet expenses, with the reduction and monitoring of treatments and costs. Thus, all development stages were explained in this documentation. The system modeling was performed using the UML language, and the coding was done using Dart language along with a WebApi in Asp.Net Core technology. The developed Project presents improvements with the others existing in the market.*

**Keywords:** *System; Management; Pets.*

# **SUMÁRIO**

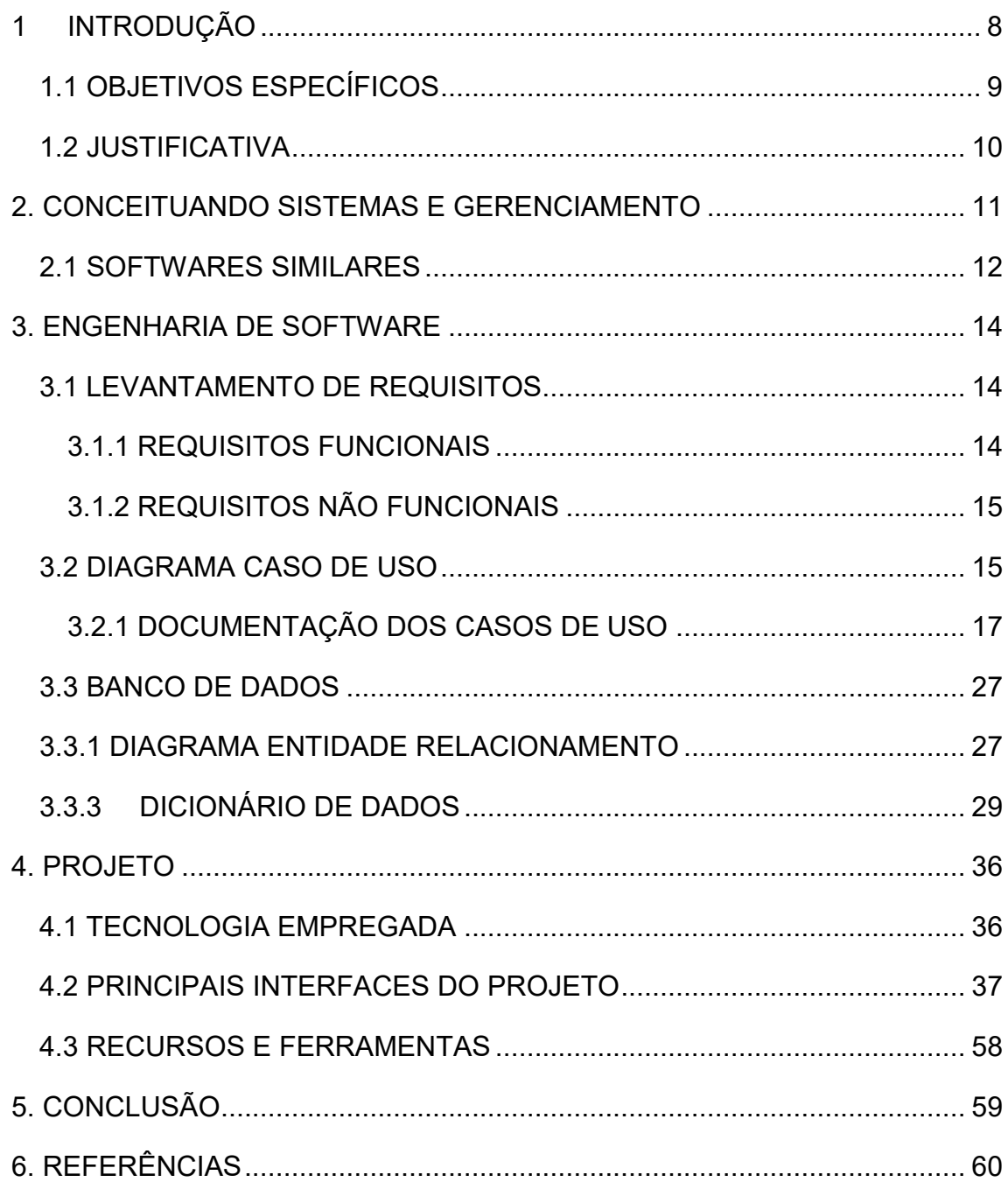

# **Lista de Figuras**

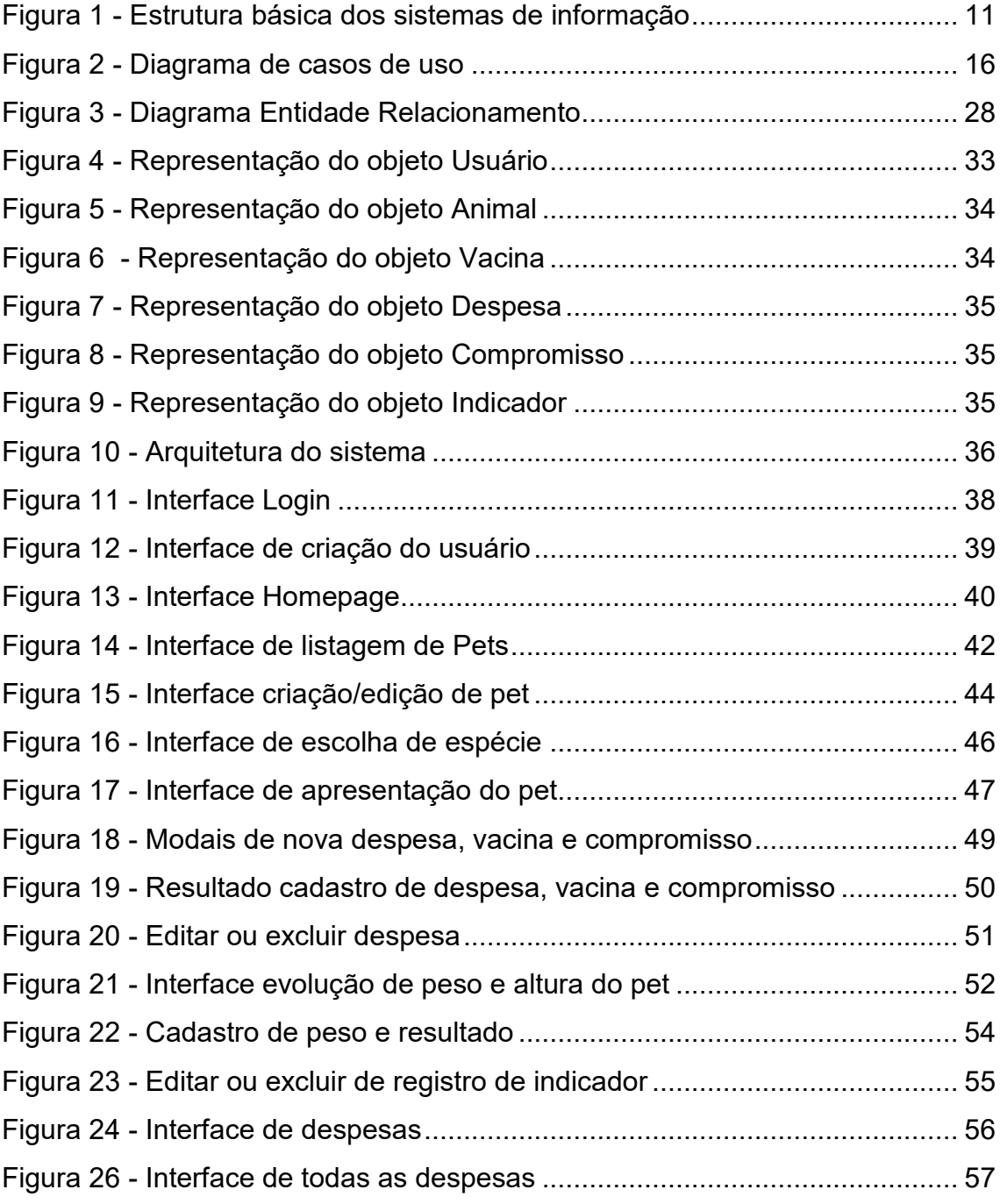

## **Lista de Tabelas**

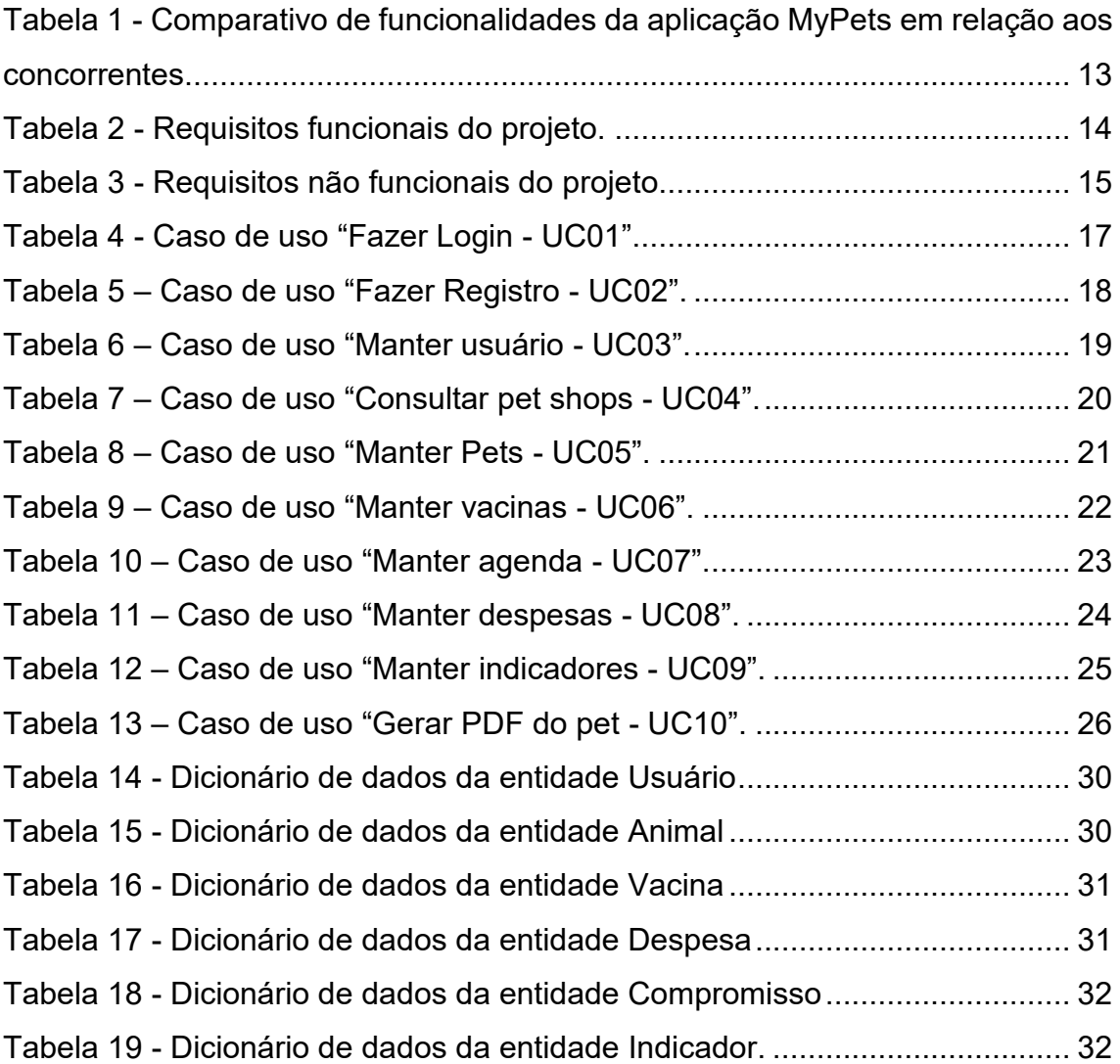

# <span id="page-9-0"></span>**1 INTRODUÇÃO**

Com inúmeras aplicações sendo desenvolvidas para atender diversos segmentos do mercado, os Pets não poderiam permanecer sem uma aplicação que venha a contribuir no gerenciamento e acompanhamento dos custos, além de um acompanhamento clínico do animal.

A ideia é proporcionar um controle para as pessoas que possuem Pets de estimação em que seja possível registrar dados do Pet como, despesas, consultas médicas, fotos, permitindo relatórios e mostrando ao usuário a evolução do seu Pet ao longo da vida registrada no sistema, concentrando as informações em um só lugar e as tornando mais acessíveis aos donos, visto que os animais estão cada vez mais presentes na vida do homem.

Este Projeto está distribuído da seguinte forma: Capítulo 1 – Introdução, Capítulo 2 – Conceituando sistemas, Capítulo 3 – Engenharia de Software, Capítulo 4 – Projeto MyPets, Capítulo 5 – Conclusão e Capítulo 6 – Referências.

## <span id="page-10-0"></span>**1.1 OBJETIVOS ESPECÍFICOS**

Identificar as dificuldades do homem no gerenciamento e registrar as informações geradas como despesas, cuidados médicos, imagens, estabelecendo um banco clínico do animal, na clínica, a fim de contribuir nos diagnósticos no transcorrer da vida dos seus Pets de estimação para idealizar, levantando requisitos e funcionalidades de sistemas concorrentes para desenvolver um sistema.

## <span id="page-11-0"></span>**1.2 JUSTIFICATIVA**

Os animais estão próximos do homem desde a pré-história, período que decorreu entre 3500 a.C. e 3000 d.C., quando eram retratados nas pinturas rupestres das cavernas e com o passar do tempo se tornaram cada vez mais presentes e influenciáveis na vida do homem.

A domesticação dos animais na cultura humana começou com a sua criação para o auxílio na produção de alimentos, para transporte de pessoas ou cargas e até mesmo para cuidados com os terrenos para agricultura, ainda na pré-história, há cerca de 2800 anos atrás.

Nos dias atuais, os animais domésticos deixaram de ser usados para fins de trabalho e passaram a fazer parte do cotidiano das famílias, sendo em muitos lares considerado como um membro como qualquer outro ser humano, e como consequência, esse animal precisa de cuidados como: gerenciamento de despesas e cuidados médicos.

Justifica-se, portanto, uma solução para o cuidado destes animais, o trabalho a seguir detalha o processo de desenvolvimento do sistema **MyPets**, para ajudar os donos de Pets a registrar as informações dos seus Pets.

## <span id="page-12-0"></span>**2. CONCEITUANDO SISTEMAS E GERENCIAMENTO**

Um sistema pode ser definido como um conjunto de elementos que possuem certas responsabilidades, são interdependentes e comunicam entre si para juntos desempenhar um objetivo maior solucionando algum problema encontrado.

Assim, um sistema de informação pode ser representado por um conjunto de componentes pessoas, hardware, software, redes de comunicações e conjunto de dados que são imputados, processados, transformados em informações, armazenados e disponibilizados aos usuários.

> "Sistemas de informação é um conjunto organizado de pessoas, hardware, software, rede de comunicação e dados, que são coletados e transformados em informações dentro de um ambiente organizacional". (O'BRIEN, 2004).

A Figura 1 abaixo demonstra a estrutura básica do funcionamento de sistemas de informação:

<span id="page-12-1"></span>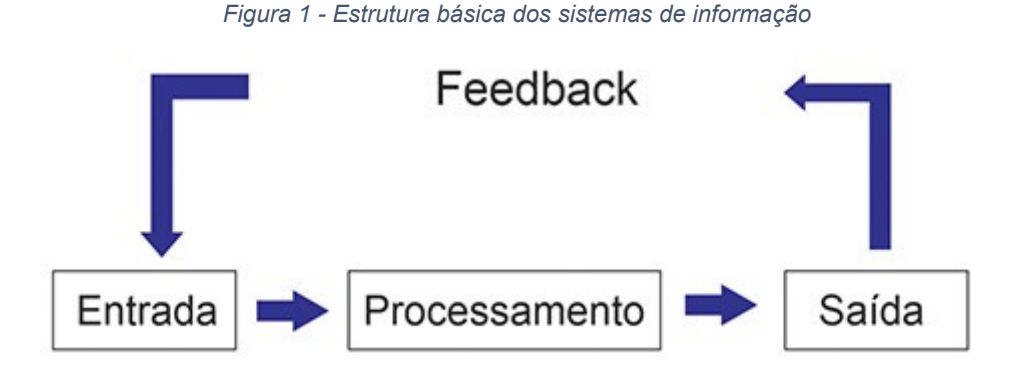

*Fonte – Site Gestão de Segurança Privada.*

Desta forma, os sistemas são utilizados por usuários e empresas para que seja possível tomar uma decisão com base na interpretação da informação devolvida pelo sistema, servindo de apoio para o gerenciamento do negócio que visa planejar, organizar, dirigir e controlar os processos internos da organização.

### <span id="page-13-0"></span>**2.1 SOFTWARES SIMILARES**

A finalidade deste Projeto, não é concorrer com os aplicativos existente no mercado e sim apresentar módulos soluções que outros não comportam tornando um aplicativo completo no quesito do gerenciamento de despesas. Atualmente existem diversos aplicativos voltados para o gerenciamento de Pets, foram selecionadas as três aplicações mais populares e mais bem avaliadas pelos usuários da Play Store, são eles:

- **Pet Booking:** aplicativo que oferece agendamentos em Petshops, clínicas veterinárias, e até hotel, para os Pets com base na localização do usuário. Aplicação com nota 4,6 na Google Play (GOOGLE PLAY, 2022a).
- **11 Pets: Cuidado animal:** aplicativo que oferece recursos de lembretes para cuidados como banho, organização de dados médicos e acompanhamento de incidentes. Aplicação com nota 4,5 na Google Play (GOOGLE PLAY, 2022b).
- **Dog Health:** aplicativo que permite controlar os dados a respeito da saúde de um pet, memorizar seu histórico e lembrar medicação agendada. Aplicação com nota 4,0 na Google Play (GOOGLE PLAY, 2022c).

Levando estes aspectos em consideração, foi elaborada a Tabela 19 mostrando as principais diferenças do **MyPets**, em relação aos aplicativos citados anteriormente:

<span id="page-14-0"></span>

| <b>Funcionalidades</b>                                      | 11 Pets:<br>Cuidado<br>animal | Dog Health | Pet Health | <b>MyPets</b> |
|-------------------------------------------------------------|-------------------------------|------------|------------|---------------|
| Estabelecimentos próximos<br>para cuidar do pet             | X                             | X          | X          | X             |
| Gerenciamento das<br>despesas do pet                        |                               |            |            | X             |
| Gerenciamento das<br>vacinas do pet                         | X                             | <b>X</b>   | X          | X             |
| Gerenciamento de<br>indicadores de peso e<br>altura         | X                             |            | X          | X             |
| Gerenciar dados do usuário                                  | X                             | X          | X          | X             |
| Exportar dados do pet em<br>PDF - Portable Document<br>File |                               |            |            | X             |
| Ser multiplataforma                                         | X                             | X          |            | X             |

*Tabela 1 - Comparativo de funcionalidades da aplicação MyPets em relação aos concorrentes.*

## <span id="page-15-0"></span>**3. ENGENHARIA DE SOFTWARE**

A Engenharia de Software é definida como um processo de analisar os requisitos do usuário e, em seguida, projetar, construir e testar aplicativos de software que satisfaçam esses requisitos, documentando os processos para que seja possível desenvolver, operar e manter o sistema.

## <span id="page-15-1"></span>**3.1 LEVANTAMENTO DE REQUISITOS**

A engenharia de requisitos (RE – *Requirements Engineering*) é o processo de descobrir, analisar, documentar e verificar requisitos de um sistema. Um requisito pode ser definido como uma descrição dos serviços fornecidos pelo sistema e as suas restrições operacionais (SOMMERVILLE, 2007). Tradicionalmente, os requisitos são divididos em dois tipos: requisitos funcionais e requisitos não funcionais.

## <span id="page-15-2"></span>**3.1.1 REQUISITOS FUNCIONAIS**

Os requisitos funcionais descrevem o que o sistema deve fazer, isto é, definem a funcionalidade desejada do software (SOMMERVILLE, 2007). A Tabela 2 apresenta os requisitos funcionais deste projeto.

<span id="page-15-3"></span>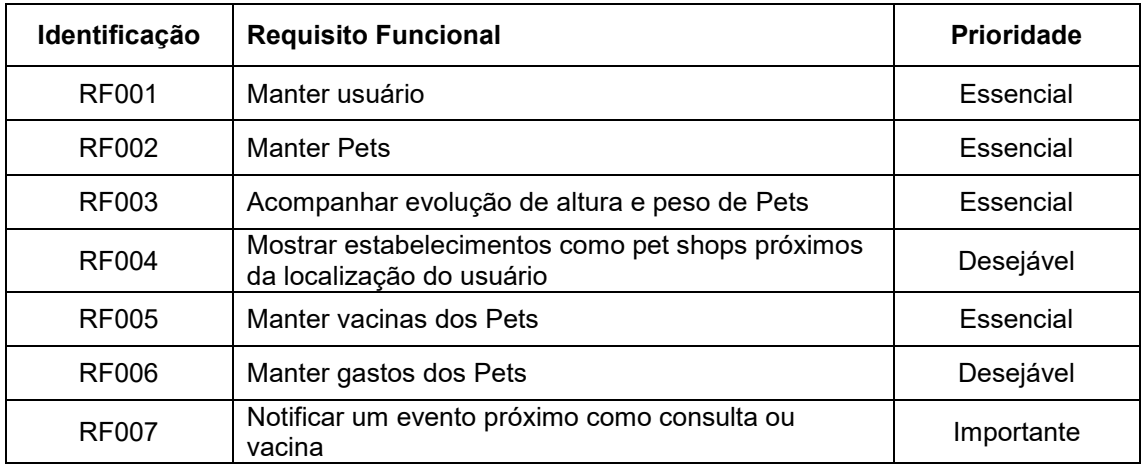

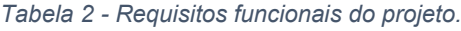

### <span id="page-16-0"></span>**3.1.2 REQUISITOS NÃO FUNCIONAIS**

"Os requisitos não funcionais são aqueles não diretamente relacionados às funções específicas fornecidas pelo sistema" (SOMMERVILLE, 2007). A Tabela 3 apresenta os requisitos não funcionais deste projeto.

<span id="page-16-2"></span>

| Identificação | Requisito não funcional    | Categoria           | <b>Prioridade</b> |
|---------------|----------------------------|---------------------|-------------------|
| <b>RNF001</b> | Arquitetura MVC.           | Padrões             | Essencial         |
| <b>RNF002</b> | Banco de dados NoSQL       | Desempenho          | Essencial         |
| <b>RNF003</b> | <b>Framework Flutter</b>   | Hardware e Software | Essencial         |
| RNF004        | <b>Material Design</b>     | Padrões             | Essencial         |
| <b>RNF005</b> | Implementação LGPD         | Segurança           | Essencial         |
| <b>RNF006</b> | Tecnologia ASP.Net Core.   | Hardware e Software | Essencial         |
| <b>RNF007</b> | Aplicativo disponível 24/7 | Confiabilidade      | Essencial         |

*Tabela 3 - Requisitos não funcionais do projeto*

*Fonte: Elaborado pelo autor (2022).*

## <span id="page-16-1"></span>**3.2 DIAGRAMA CASO DE USO**

O diagrama de caso de uso descreve o cenário de funcionalidades do ponto de vista do usuário, catalogando os requisitos funcionais do sistema. Dentro do diagrama são retratados os atores (representado por bonecos), as funcionalidades (representadas por balões com a ação escrita por dentro) e as relações (representadas pelas linhas). (GUEDES, 2005).

Os atores que interagem com o sistema são: o usuário e o *MongoDB*, Banco de Dados que o sistema utiliza. O sistema é um caso de uso explícito e se trata do sistema em si em que os casos de uso acontecem.

- **Usuário:** ator que representa os utilizadores deste aplicativo. Um ator pode, por exemplo, buscar Pets, editar, favoritar, entre outros.
- *Places Api:* serviço do Google que retorna informações de lugares usando requisições HTTP.

**MongoDB:** Banco de Dados do sistema, onde o sistema armazena as informações dos usuários e dos medicamentos.

A seguir é exibida a Figura que retrata os casos de uso do sistema:

<span id="page-17-0"></span>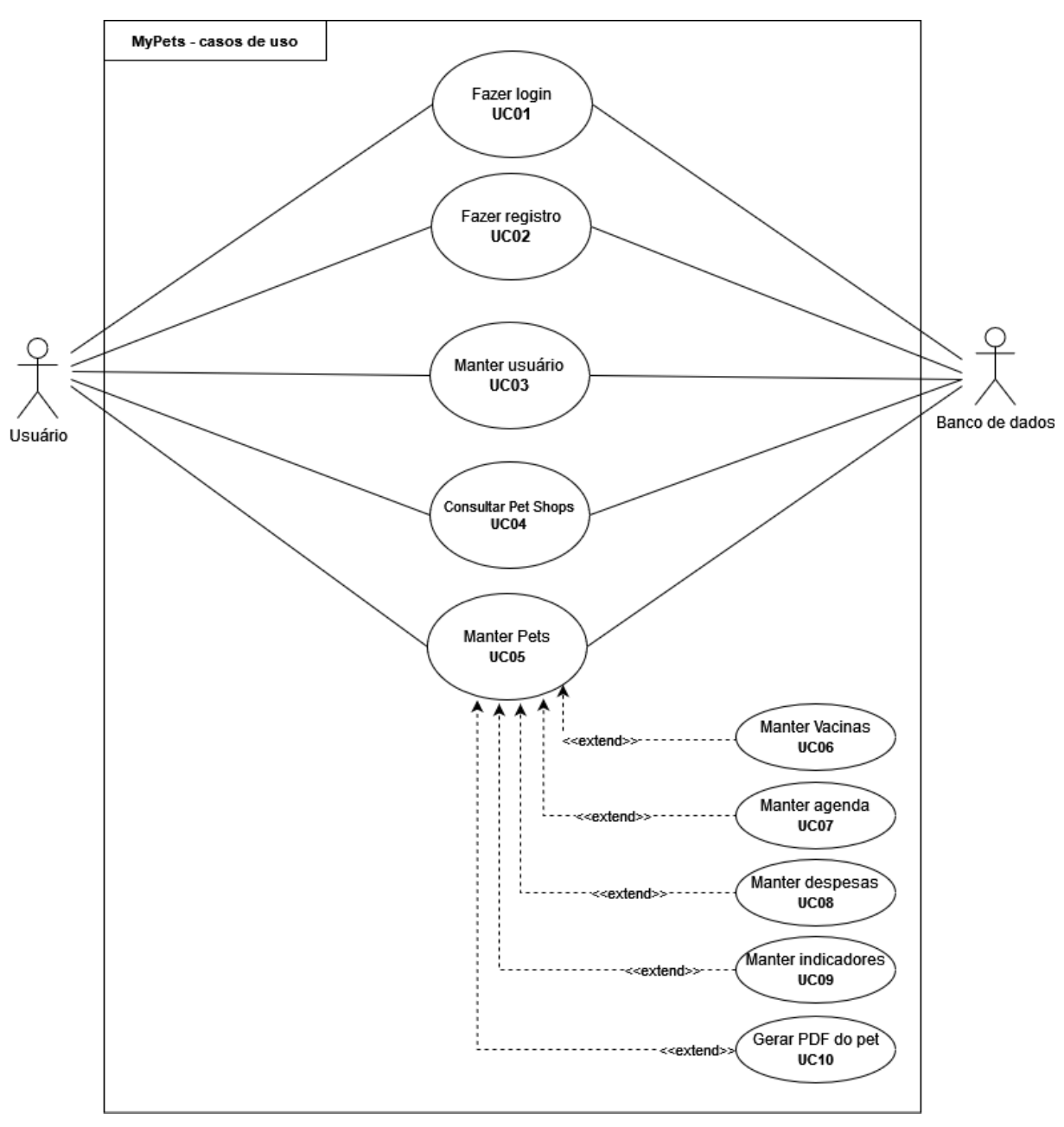

*Figura 2 - Diagrama de casos de uso*

*Fonte: Elaborado pelo autor (2022).*

O diagrama acima descreve todos os casos de uso presentes no sistema, iniciados por meio de ações do usuário (representado pelo boneco à direita) e que interagem com o banco de dados (representado à esquerda). Alguns dos casos de uso descritos acima (UC06 à UC10) dependem previamente do caso de uso UC05 para ser executado, desta forma estes estendem o caso de uso UC05, ou seja, poderão somente ser executados após o caso de uso UC05 ser executado.

A seguir será apresentado a documentação dos casos de uso do Projeto.

## <span id="page-18-0"></span>**3.2.1 DOCUMENTAÇÃO DOS CASOS DE USO**

Cada funcionalidade do diagrama de caso de uso será descrita da Tabela 1 à Tabela 7.

<span id="page-18-1"></span>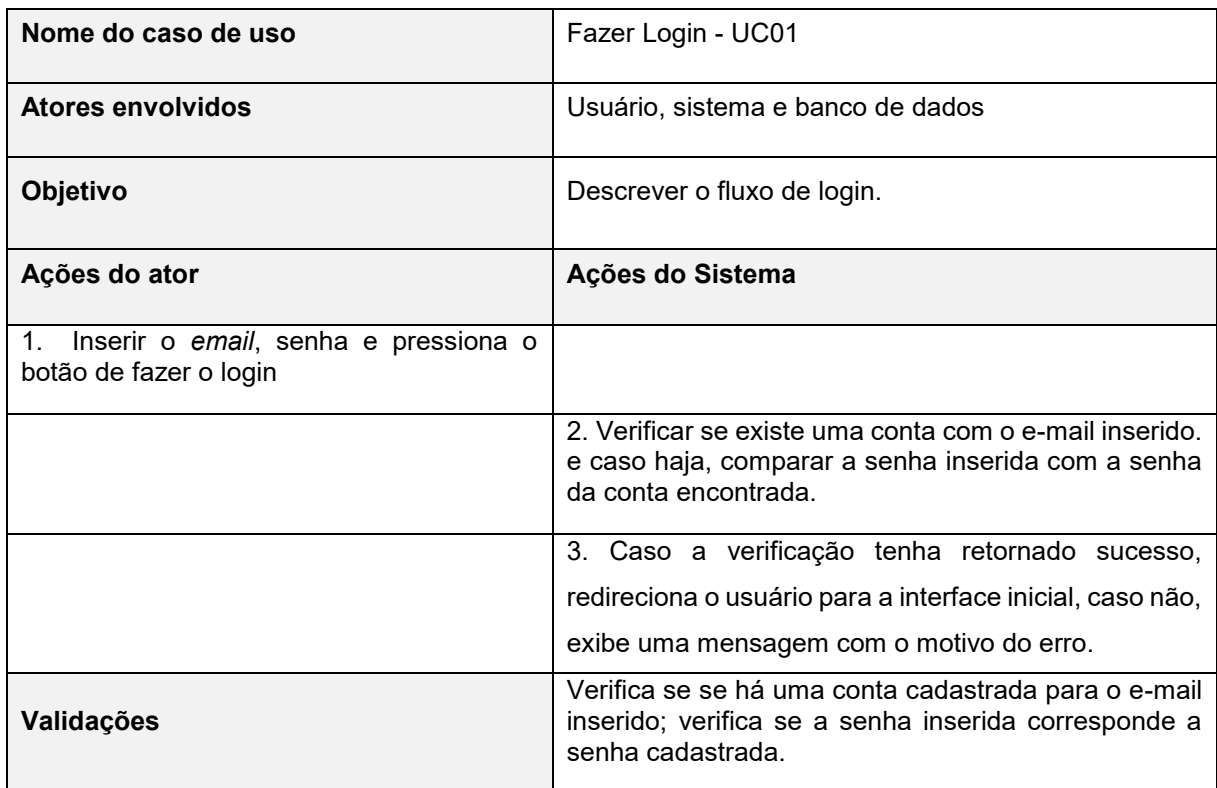

#### *Tabela 4 - Caso de uso "Fazer Login - UC01".*

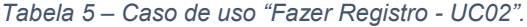

<span id="page-19-0"></span>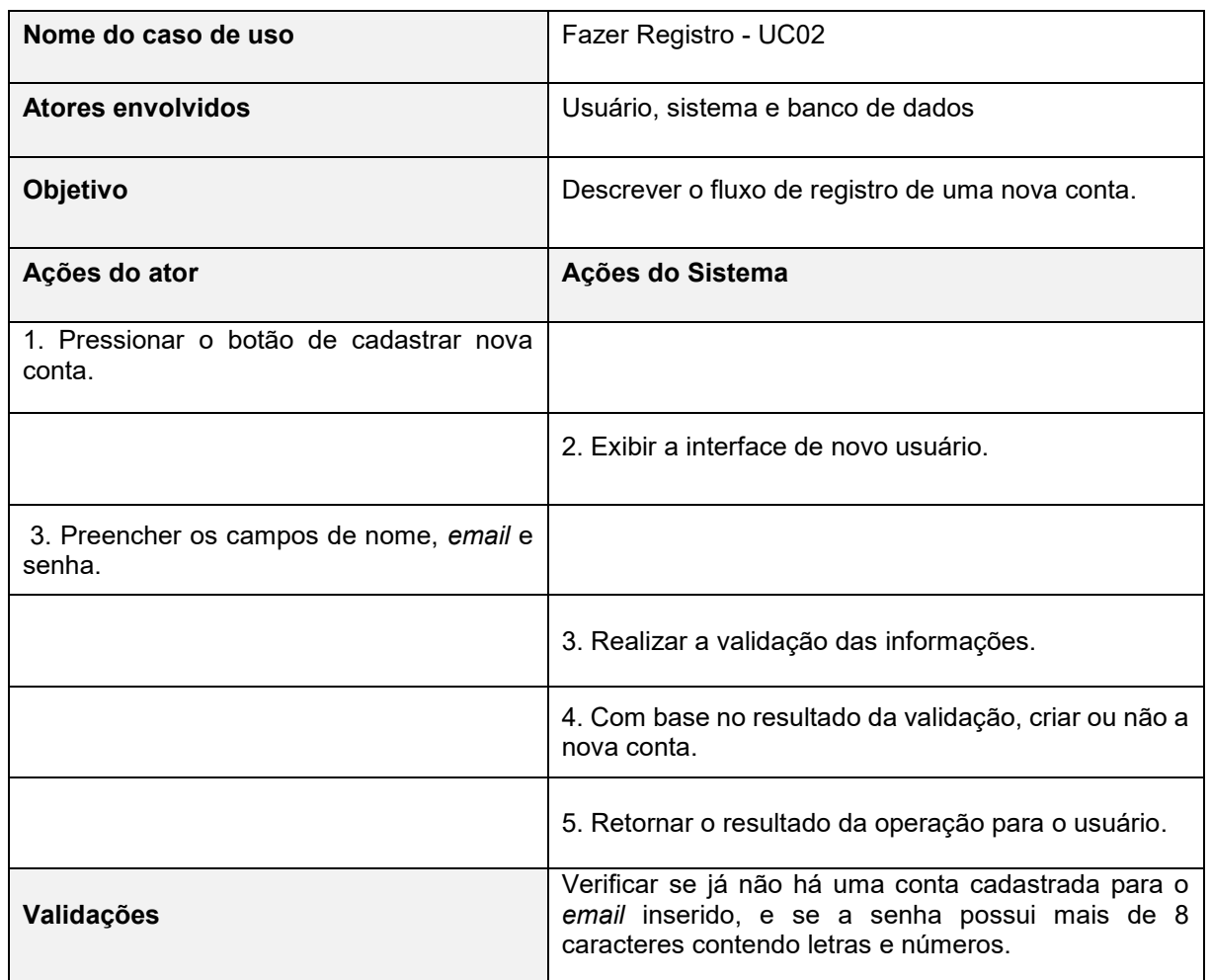

<span id="page-20-0"></span>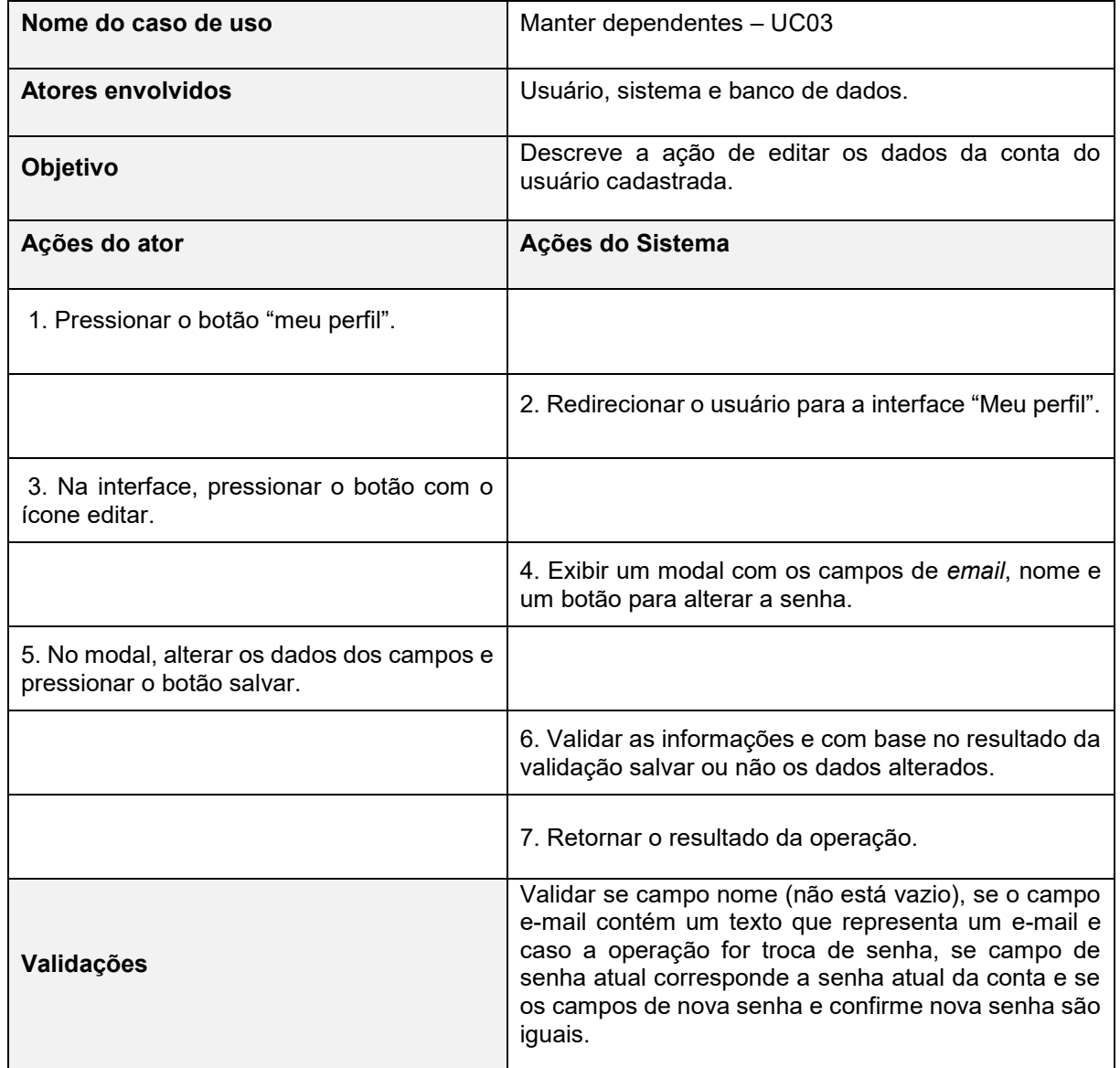

#### *Tabela 6 – Caso de uso "Manter usuário - UC03".*

<span id="page-21-0"></span>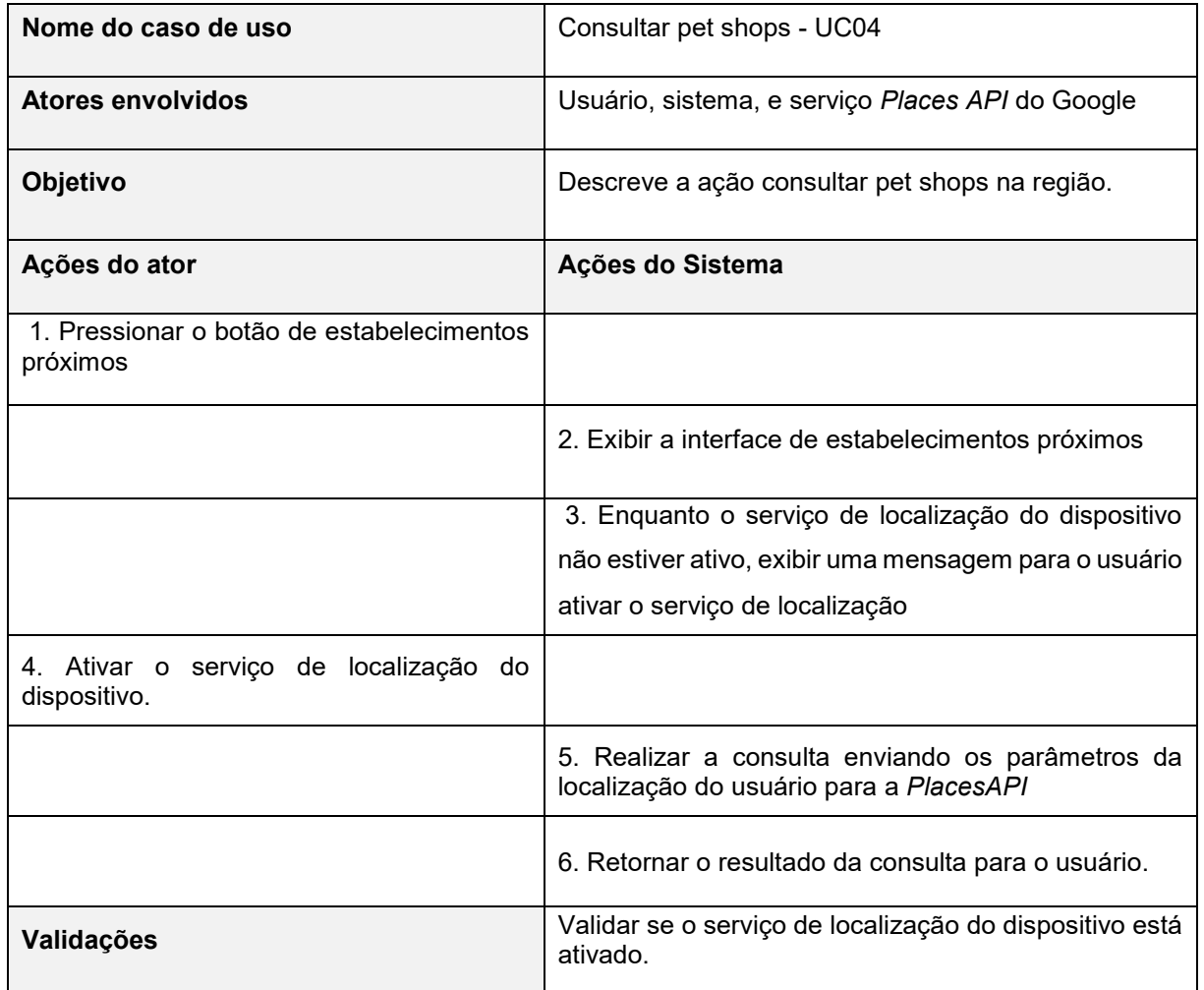

#### *Tabela 7 – Caso de uso "Consultar pet shops - UC04".*

<span id="page-22-0"></span>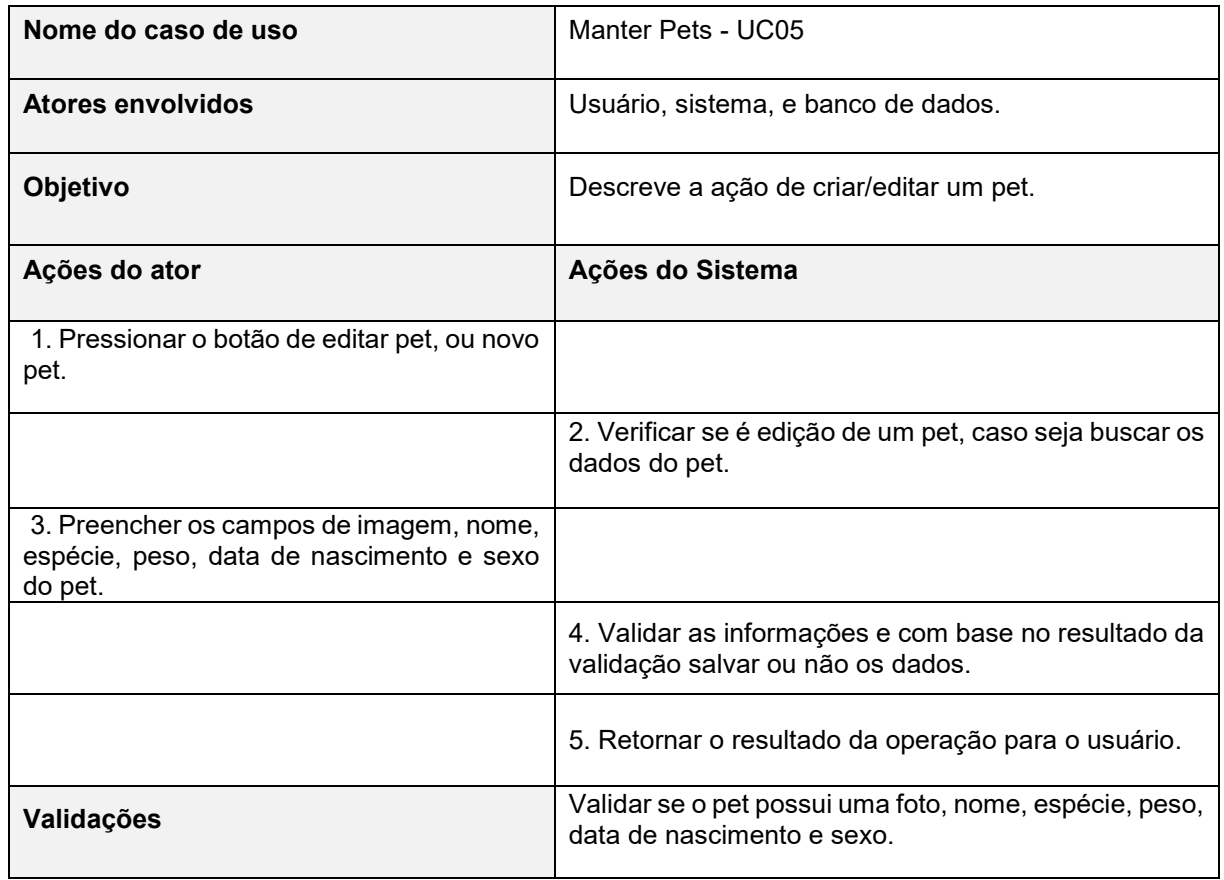

#### *Tabela 8 – Caso de uso "Manter Pets - UC05".*

<span id="page-23-0"></span>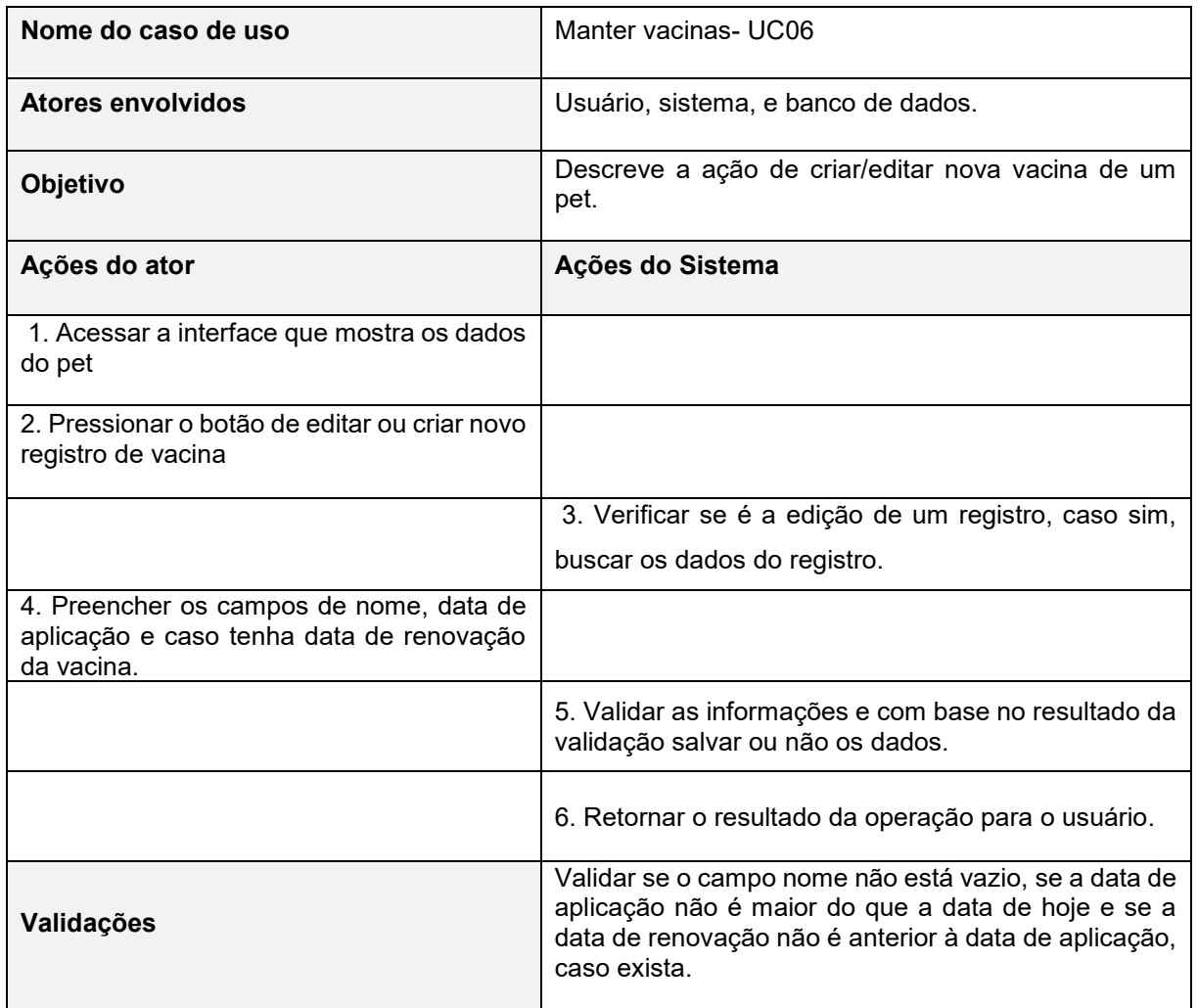

#### *Tabela 9 – Caso de uso "Manter vacinas - UC06".*

<span id="page-24-0"></span>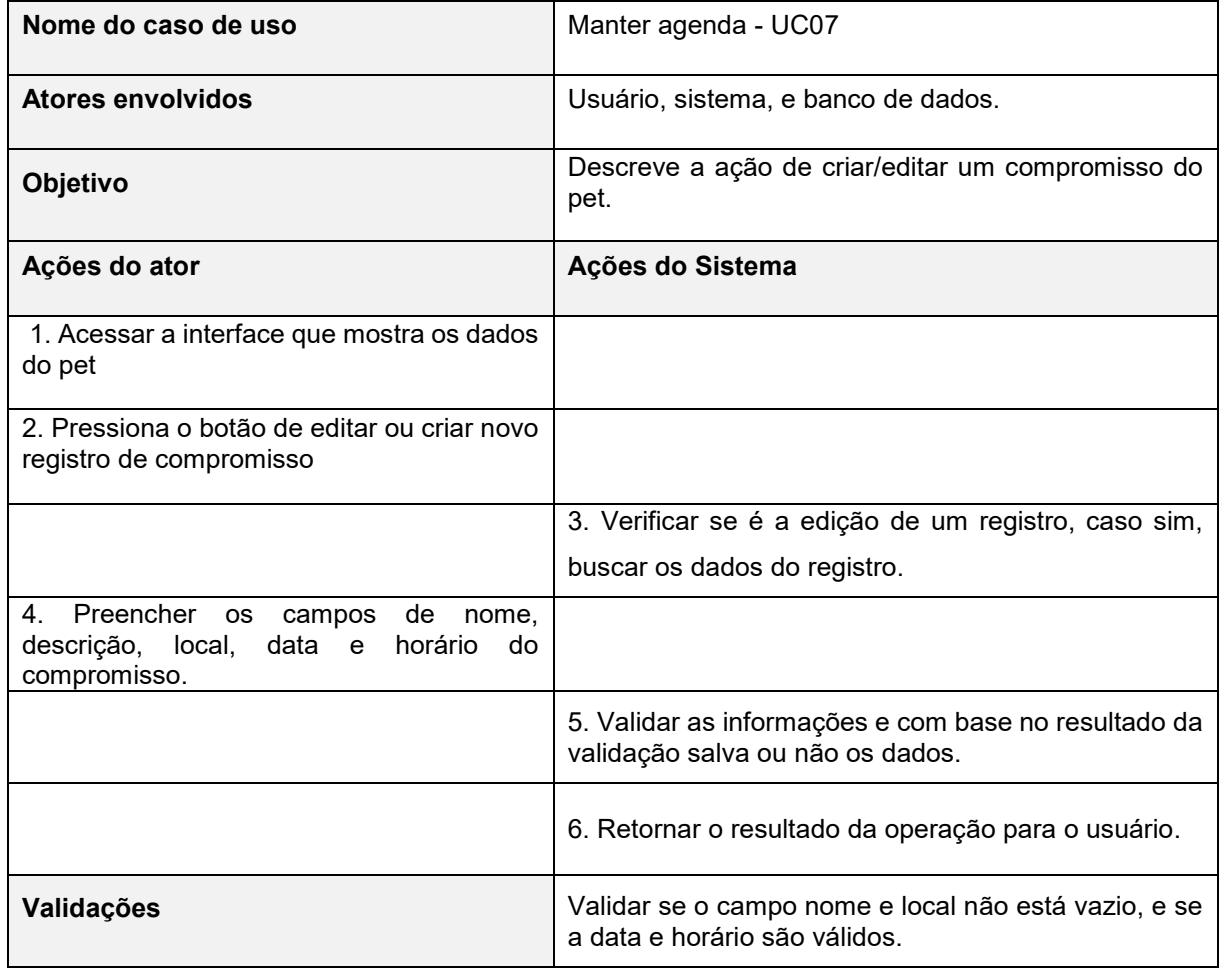

#### *Tabela 10 – Caso de uso "Manter agenda - UC07".*

<span id="page-25-0"></span>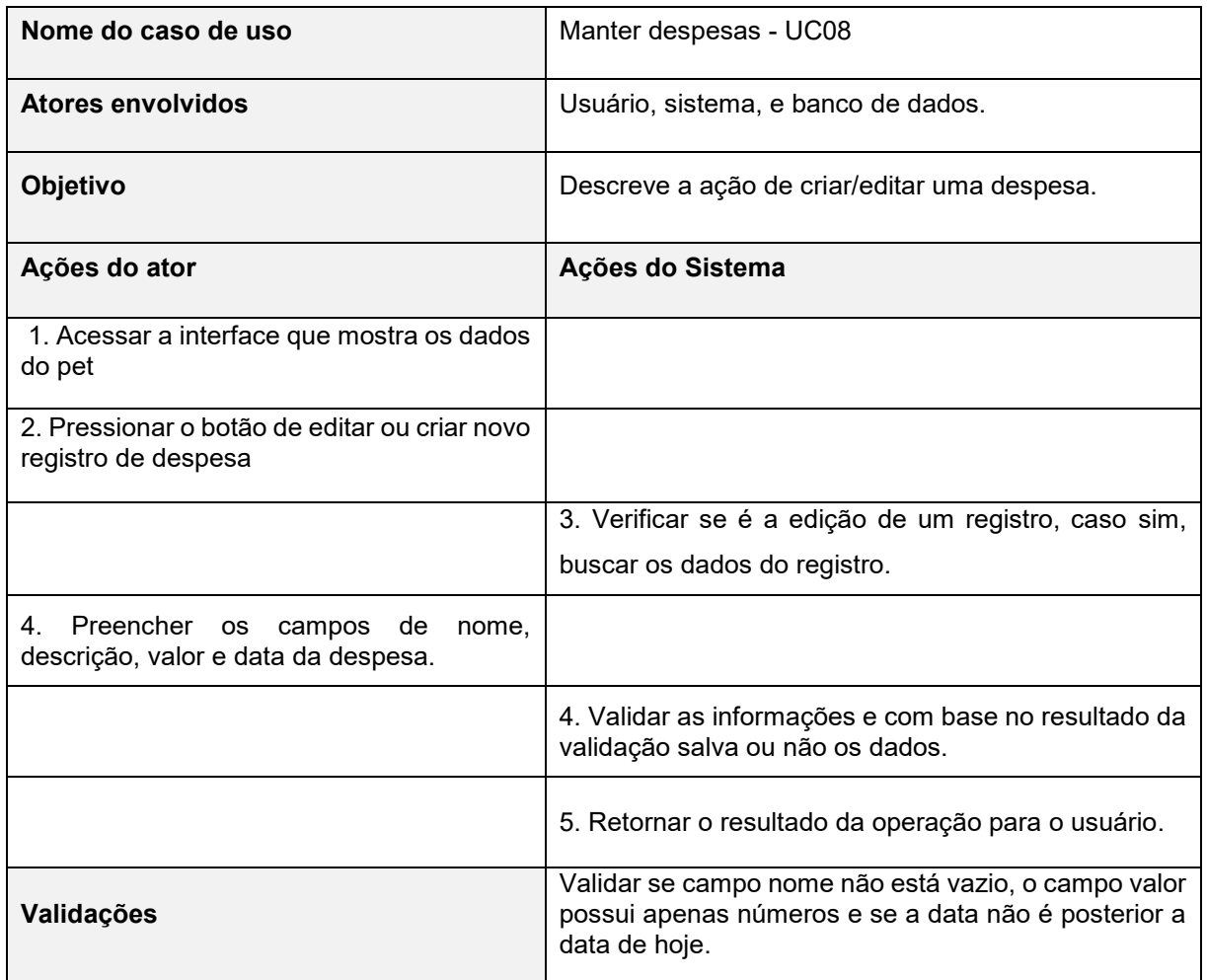

#### *Tabela 11 – Caso de uso "Manter despesas - UC08".*

<span id="page-26-0"></span>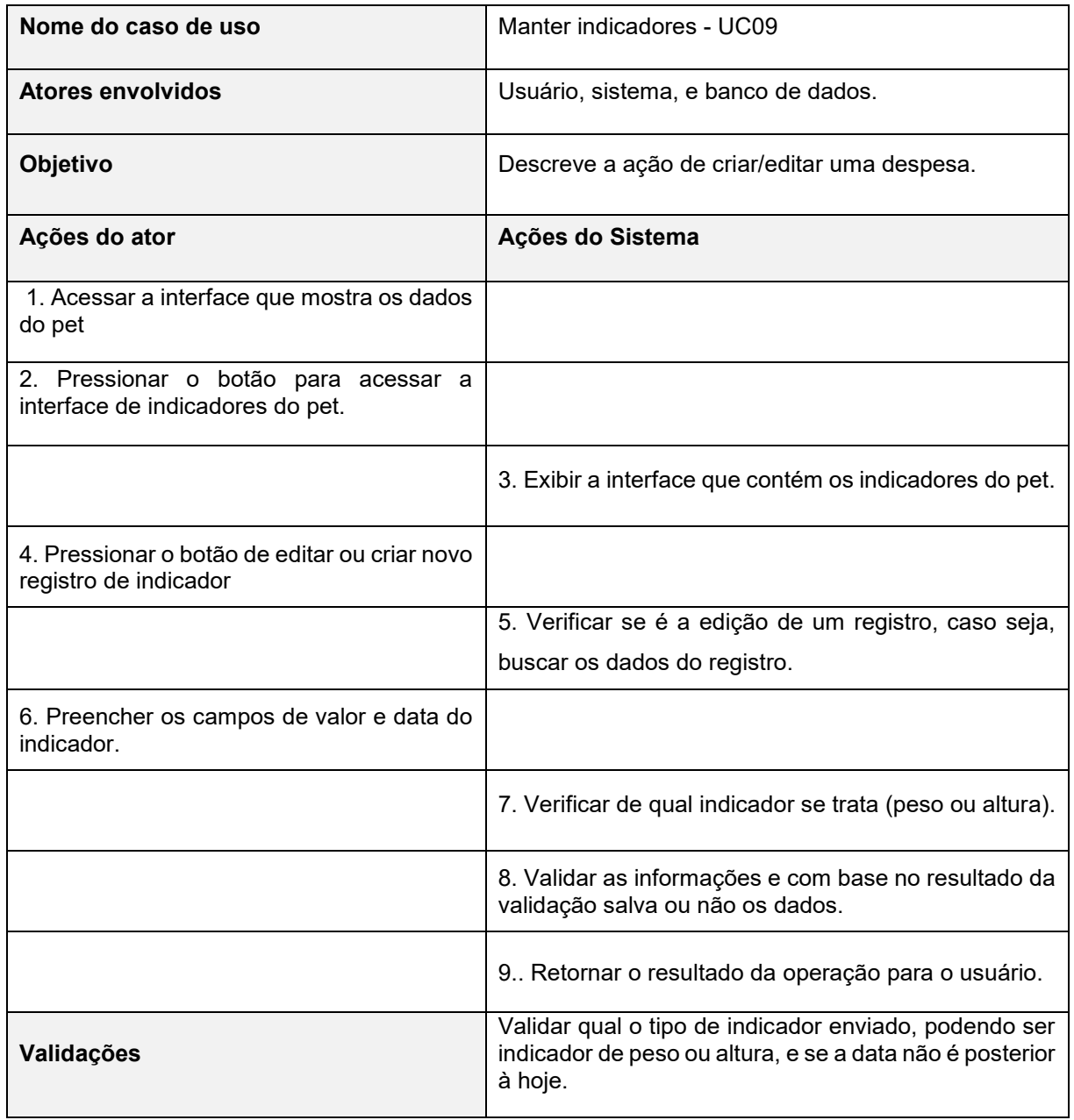

#### *Tabela 12 – Caso de uso "Manter indicadores - UC09".*

<span id="page-27-0"></span>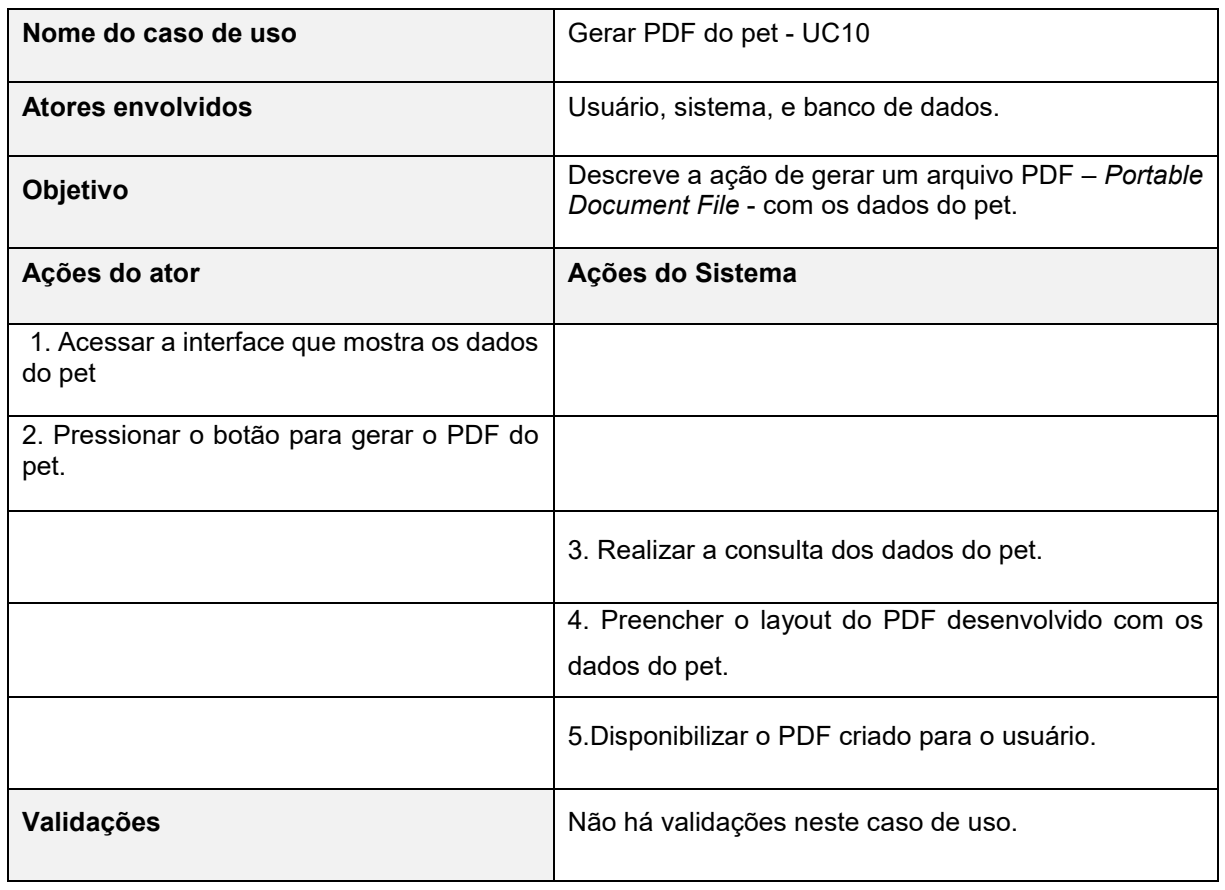

#### *Tabela 13 – Caso de uso "Gerar PDF do pet - UC10".*

### <span id="page-28-0"></span>**3.3 BANCO DE DADOS**

Segundo *Oracle* (2019), um Banco de Dados são várias informações aglomeradas em uma coleção estruturada, tipicamente armazenadas em um sistema de computador, posteriormente em um servidor. Geralmente, Banco de Dados são controlados por um Sistema Gerenciador de Banco de Dados (SGBD).

Dados são modelados em linhas e colunas em várias tabelas associadas a eles, podem ser acessados, modificados, adicionados e excluídos através de consultas (query), como *SELECT*, *INSERT*, *UPDATE*, *DELETE*, dentre outras milhares de consultas.

A grande maioria dos Bancos de Dados, utilizam um modelo estruturado de consulta, *Structured Query Language* (SQL), há alguns, no entanto, que utilizam a consulta por *Hibernate Query Language*, que é uma linguagem de consulta orientada a objetos, sendo sua sintaxe muito parecida com a linguagem SQL. (DEV MEDIA, 2022)

## <span id="page-28-1"></span>**3.3.1 DIAGRAMA ENTIDADE RELACIONAMENTO**

Diagrama Entidade Relacionamento (DER) é um [modelo](http://pt.wikipedia.org/wiki/Diagrama)  [diagramático](http://pt.wikipedia.org/wiki/Diagrama) que descreve o modelo de dados de um sistema com alto nível de [abstração.](http://pt.wikipedia.org/wiki/Abstra%C3%A7%C3%A3o) Ele é a principal representação do [Modelo de Entidades e](http://pt.wikipedia.org/wiki/Modelo_de_Entidades_e_Relacionamentos)  [Relacionamentos.](http://pt.wikipedia.org/wiki/Modelo_de_Entidades_e_Relacionamentos) Sua maior aplicação é para visualizar o relacionamento entre tabelas de um [banco de dados,](http://pt.wikipedia.org/wiki/Banco_de_dados) no qual as relações são construídas através da associação de um ou mais atributos destas tabelas.

> "O modelo entidade-relacionamento é uma ferramenta de modelagem usada para definir informações que serão necessárias a um modelo de dados baseado em entidades e relacionamentos" (LOBO, 2007).

## A Figura 3 apresenta o DER do sistema proposto.

<span id="page-29-0"></span>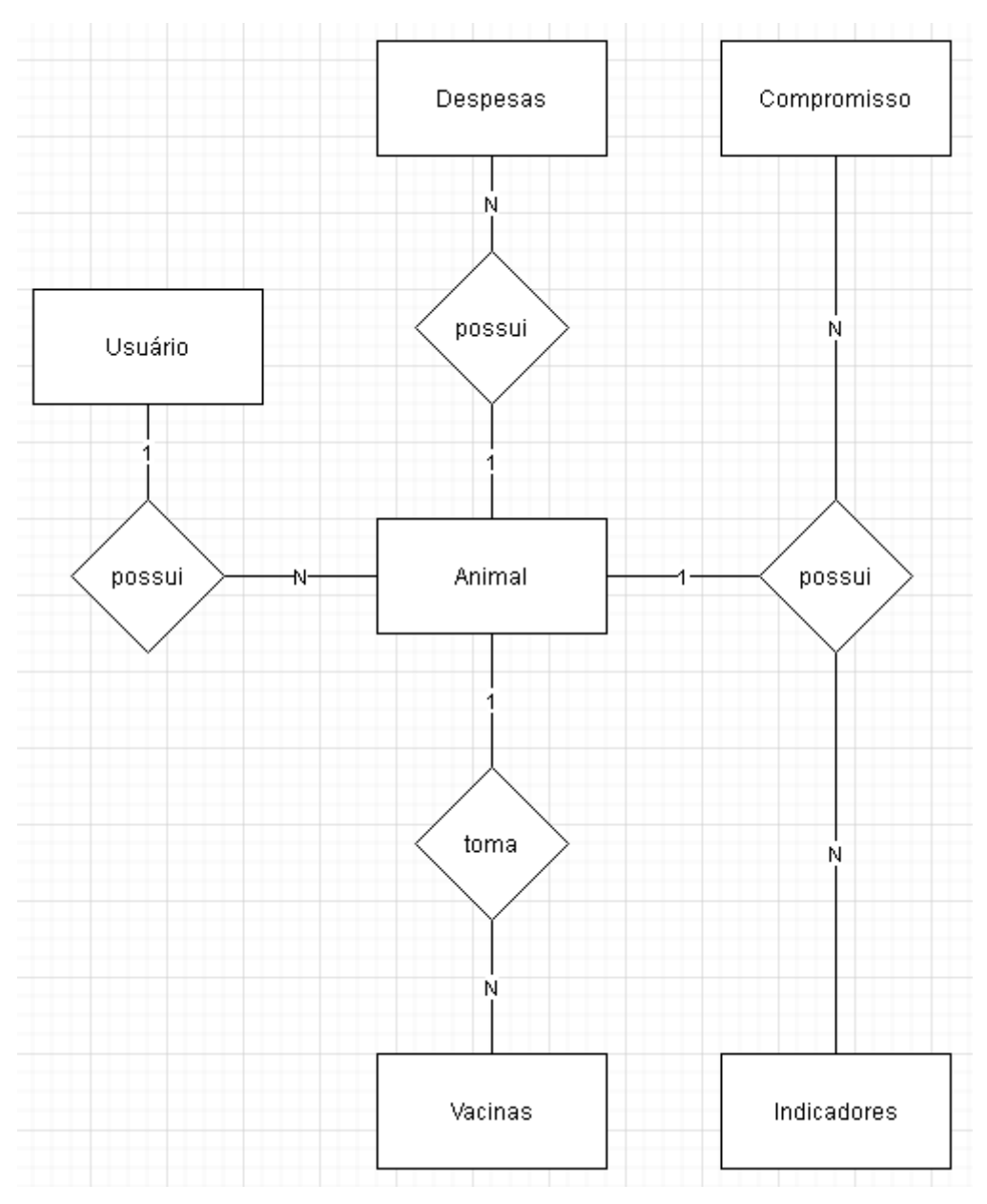

*Figura 3 - Diagrama Entidade Relacionamento*

*Fonte: Elaborado pelo autor (2022).*

### <span id="page-30-0"></span>**3.3.3 DICIONÁRIO DE DADOS**

O Dicionário de Dados (DD) consiste em uma lista organizada de todos os elementos de dados que são pertinentes para o sistema. As tabelas devem conter os seguintes campos:

**Entidade:** é o nome da entidade que foi definida no DER. A entidade é uma pessoa, objeto ou lugar que será considerada como objeto pelo qual temos interesse em guardar informações a seu respeito.

**Atributo:** Os atributos são as características da entidade cliente que desejamos guardar.

**Classe:** as classes podem ser: simples, composto, multivalorado e determinante. Simples indica um atributo normalmente. Composto indica que ele poderá ser dividido em outros atributos, como por exemplo, o endereço. Multivalorado é quando o valor do atributo poderá não ser único e determinante é um atributo que será usado como chave, como Cadastro de Pessoa Física (CPF), Código do cliente etc.

**Domínio:** podem ser numéricos, texto, data e booleano. Podemos chamar também de tipo do valor que o atributo irá receber. A definição desses tipos deve seguir um processo lógico, exemplo: nome é texto, salário é numérico, data de nascimento é data e assim por diante.

**Tamanho:** define a quantidade de caracteres que serão necessários para armazenar o seu conteúdo. Geralmente o tamanho é definido apenas para atributos de domínio texto.

**Descrição:** é opcional e pode ser usado para descrever o que é aquele atributo ou dar informações adicionais que possam ser usadas futuramente pelo analista ou programador do sistema. (Oracle, 2022).

## As Tabelas 14 a 19 apresentam o Dicionário de Dados de cada entidade.

<span id="page-31-0"></span>

| Entidade: Usuário |               |                |         |                                           |  |
|-------------------|---------------|----------------|---------|-------------------------------------------|--|
| <b>Atributo</b>   | <b>Classe</b> | <b>Domínio</b> | Tamanho | <b>Descrição</b>                          |  |
| ld                | Determinante  | Texto          |         | Identificador do registro                 |  |
| Name              | Simples       | Texto          |         | Nome do usuário                           |  |
| Email             | Simples       | Texto          |         | <i>Email</i> do usuário                   |  |
| Photo             | Simples       | Texto          |         | Foto em Base64 do usuário                 |  |
| LastSignIn        | Simples       | Data           |         | Data do último acesso do usuário          |  |
| CreationDate      | Simples       | Data           |         | Data de criação do registro               |  |
| LastUpdate        | Simples       | Data           |         | Data de última atualização do<br>registro |  |

*Tabela 14 - Dicionário de dados da entidade Usuário*

*Fonte: Elaborado pelo autor (2022).*

<span id="page-31-1"></span>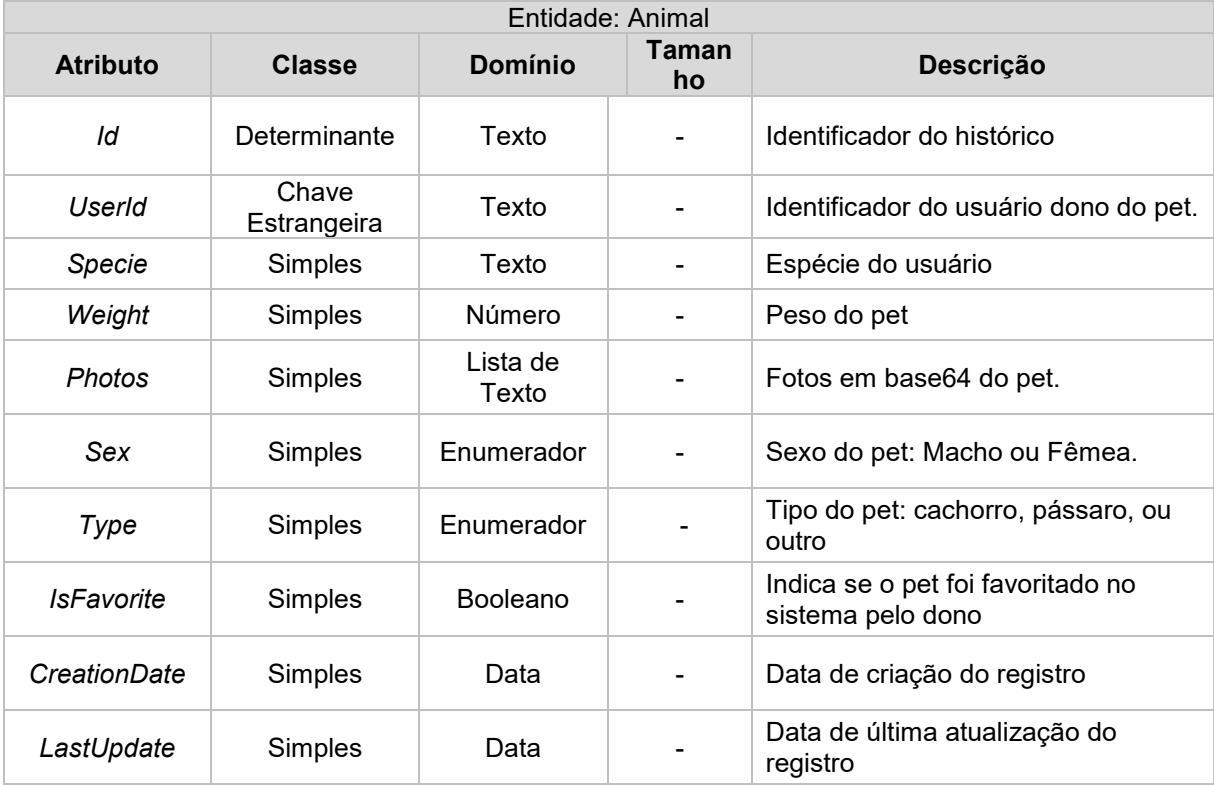

#### *Tabela 15 - Dicionário de dados da entidade Animal*

*Fonte: Elaborado pelo autor (2022).*

<span id="page-32-0"></span>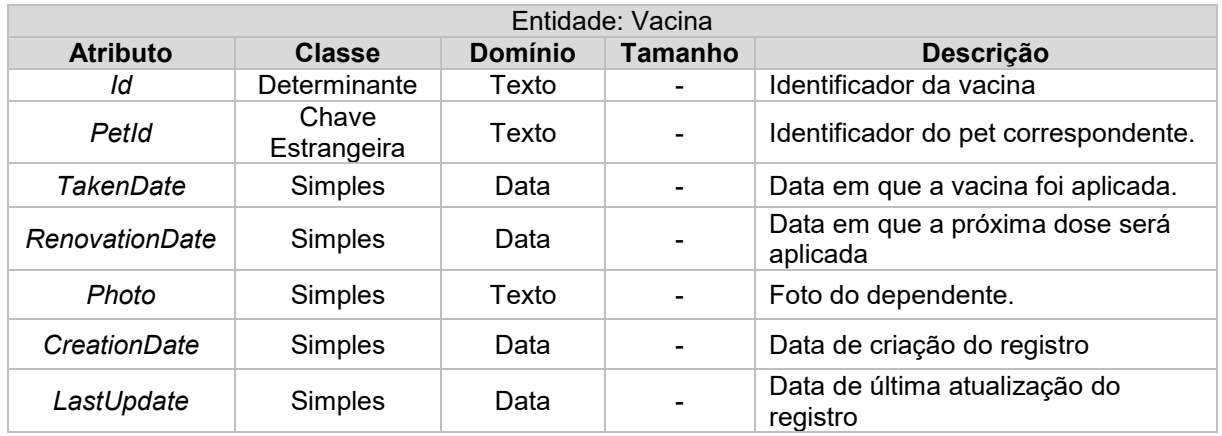

#### *Tabela 16 - Dicionário de dados da entidade Vacina*

*Fonte: Elaborado pelo autor (2022).*

*Tabela 17 - Dicionário de dados da entidade Despesa*

<span id="page-32-1"></span>

| Entidade: Despesa  |                      |                |         |                                                   |
|--------------------|----------------------|----------------|---------|---------------------------------------------------|
| <b>Atributo</b>    | <b>Classe</b>        | <b>Domínio</b> | Tamanho | <b>Descrição</b>                                  |
| ld                 | Determinante         | Texto          |         | Identificador da despesa                          |
| Name               | Simples              | Texto          |         | Nome da despesa.                                  |
| <b>Description</b> | Simples              | Texto          |         | Descrição da despesa.                             |
| Value              | Simples              | Número         |         | Valor da despesa                                  |
| PetId              | Chave<br>Estrangeira | Texto          |         | Identificador de pet correspondente<br>à despesa. |
| Date               | Simples              | Data           |         | Data da despesa                                   |
| CreationDate       | Simples              | Data           |         | Data de criação do registro                       |
| LastUpdate         | Simples              | Data           |         | Data de última atualização do<br>registro         |

<span id="page-33-0"></span>

| Entidade: Compromisso |                      |                |                |                                                        |
|-----------------------|----------------------|----------------|----------------|--------------------------------------------------------|
| <b>Atributo</b>       | <b>Classe</b>        | <b>Domínio</b> | <b>Tamanho</b> | <b>Descrição</b>                                       |
| ld                    | Determinante         | Texto          |                | Identificador do compromisso                           |
| Name                  | Simples              | Texto          |                | Nome do compromisso.                                   |
| Description           | Simples              | Texto          |                | Descrição do compromisso.                              |
| Place                 | Simples              | Número         |                | Local do compromisso                                   |
| PetId                 | Chave<br>Estrangeira | Texto          |                | Identificador de pet correspondente<br>ao compromisso. |
| Date                  | Simples              | Data           |                | Data do compromisso                                    |
| Time                  | Simples              | Texto          |                | Horário do compromisso                                 |
| <b>CreationDate</b>   | Simples              | Data           |                | Data de criação do registro                            |
| LastUpdate            | Simples              | Data           |                | Data de última atualização do<br>registro              |

*Tabela 18 - Dicionário de dados da entidade Compromisso*

*Fonte: Elaborado pelo autor (2022).*

#### *Tabela 19 - Dicionário de dados da entidade Indicador.*

<span id="page-33-1"></span>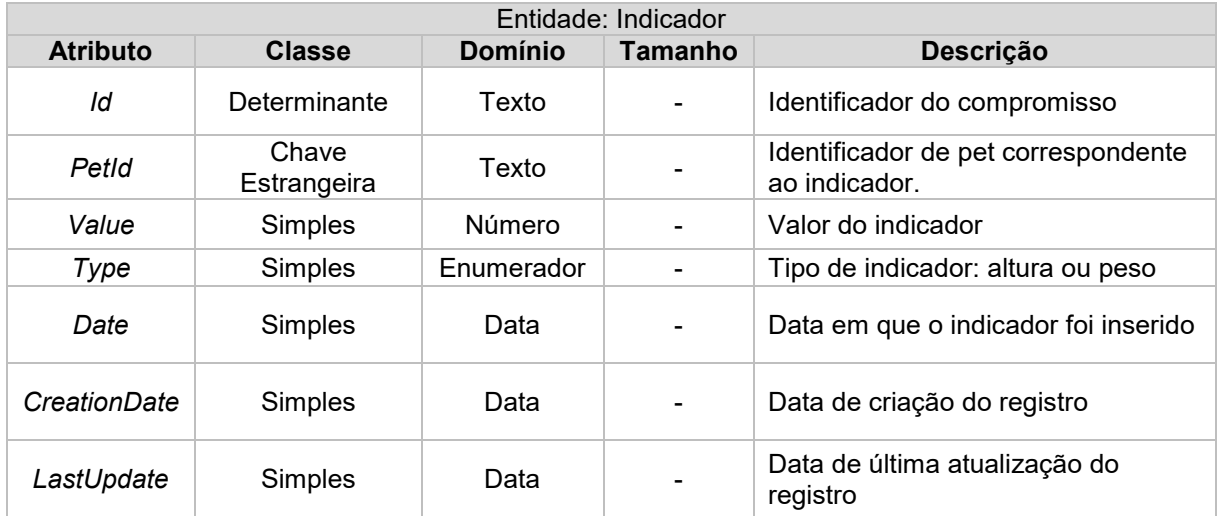

### **3.3.3 ESTRUTURA NOSQL**

Para o desenvolvimento do aplicativo, utilizamos um Banco de Dados *Not only Structured Query Language* (NoSQL), sendo este o MongoDB. Por ser um Banco de Dados não relacional, este possui algumas vantagens que o relacional não possui, sendo elas: mais fácil de ser manipulado pelo usuário, mais flexível, possui alta escalabilidade e performance, são altamente funcionais, fornecendo ótimas *Application Programming Interface* (API's).

Há diversos tipos de Banco de Dados *NoSQL*, como chave-valor, gráfico, salvo em memória, pesquisar etc. Utilizamos o tipo Documento, para que os dados sejam visualizados no formato JSON (*JavaScript Object Notation*).

Sobre o modelo não relacional, pode-se afirmar que:

"Um banco de dados NoSQL usa uma variedade de modelos de dados para acessar e gerenciar os dados. Esses tipos de banco de dados são otimizados especificamente para aplicativos que exigem modelos de grande volume de dados, baixa latência e flexibilidade". (AWS, 2020).

A seguir, serão apresentadas Figuras dos objetos guardados pela aplicação no banco de dados usando o software MongoDB Compass, que permite visualizar e gerenciar os dados da aplicação de forma direta.

A Figura 4 apresenta uma captura de interface no dia 06/04/2022 do objeto usuário, os campos atribuídos a ele e os devidos tipos de valores, sendo: *string, List<string>, date e boolean.*

*Figura 4 - Representação do objeto Usuário*

<span id="page-34-0"></span>\_id: ObjectId("6200579d4767e40794b279ad") CreationDate: 2022-02-06T23:19:57.772+00:00 LastUpdate: 2022-04-06T13:29:15.228+00:00 UserId: null Mame: "Usuário de desenvolvimento" Email: "desenv@gmail.com" Password: "/B/+DwVfu/8T+mNLKN+BHthJMrQseZgvjX7PJKcI8Eo=" Photo: "iVBORw0KGgoAAAANSUhEUgAAATkAAAB1CAIAAAC6bgEFAAAAAXNSR0IArs4c6QAAAARnQU..." Role: null LastSignIn: 2022-04-06T03:00:00.000+00:00

A Figura 5 apresenta uma captura de interface no dia 06/04/2022 do registro de um animal, os campos atribuídos a ele e os devidos tipos de valores, sendo: *string*, *List<string>, date*, *boolean* e *int*. O objeto animal sempre vai possuir a chave estrangeira *UserId* que indica qual usuário é o dono do animal.

```
Figura 5 - Representação do objeto Animal
```

```
_id: ObjectId("6208184b0f41a869f792a217")
 CreationDate: 2022-02-12T20:27:55.829+00:00
 LastUpdate: 2022-04-05T20:53:23.252+00:00
 UserId: "6280579d4767e40794b279ad"
 Name: "teste"
 Specie: "teste"
 BirthDate: 2015-02-03T02:00:00.000+00:00
 Weight: 15
\sim Photos: Annay
   0: "/91/4AAQSkZJRgABAQAAAQABAAD/2wCEAAkGBxISEhUQEhAPEhUPEBUQEBAODw8PDxAQFR..."
 Sex: 8
 Type: 1
 IsFavorite: true
```
*Fonte: Elaborado pelo autor (2022).*

<span id="page-35-1"></span>A Figura 6 apresenta, por uma captura de interface tirada no dia 06/04/2022 o objeto Vacina. É importante lembrar que, uma vacina sempre pertence a um Pet, mas um Pet pode ter diversos registros de vacinas.

```
Figura 6 - Representação do objeto Vacina
_id:ObjectId("623e3f8e176da50efdfcbf32")
CreationDate: 2022-03-25T22:17:50.396+00:00
LastUpdate: 2022-03-25T22:17:50.396+00:00
```
UserId: "623b6f6fea30a1d482b928ff" Name: "Raiva" TakenDate: 2022-03-28T03:00:00.000+00:00 RenovationDate: 2023-03-28T03:00:00.000+00:00 PetId: "623babc0d3407ffa13c16f44"

*Fonte: Elaborado pelo autor (2022).*

A Figura 7 apresenta, por uma captura de interface tirada no dia 06/04/2022 do objeto Despesa. Como no objeto da vacina, uma despesa sempre pertence a um só Pet, mas um Pet pode ter diversos registros de despesas.

*Figura 7 - Representação do objeto Despesa*

```
_id: ObjectId("6209a7d2405b7c9b556c39b5")
CreationDate: 2022-03-28T22:11:42.137+00:00
LastUpdate: 2022-03-28T22:11:42.137+00:00
UserId: "6200579d4767e40794b279ad"
Name: "Veterinário"
Description: "consulta de rotina"
Value: "50"
PetId: "6208184b0f41a869f792a217"
Date: 2022-02-13T03:00:00.000+00:00
```
*Fonte: Elaborado pelo autor (2022).*

<span id="page-36-1"></span>A seguir na Figura 8, é apresentado o objeto Compromisso que também pertence sempre a um só pet.

```
Figura 8 - Representação do objeto Compromisso
```

```
_id:ObjectId("623cca03c55b1e875ed07cba")
CreationDate: 0001-01-01T00:00:00.000+00:00
LastUpdate: 2022-03-28T17:33:20.099+00:00
UserId: "623b6f6fea30a1d482b928ff"
Name: "Castração"
Description: "Levar exames"
Place: "Americana"
Date: 2022-03-30T03:00:00.000+00:00
Time: "4:00 "
PetId: "623babc0d3407ffa13c16f44"
```
<span id="page-36-2"></span>Por último, na Figura 9, é mostrado o objeto Indicador, que tem como finalidade registrar um valor que pode indicar tanto a altura ou peso do pet em uma determinada data. Assim, um indicador sempre pertencerá a um só pet, mas um pet pode ter vários indicadores.

```
Figura 9 - Representação do objeto Indicador
```
id: ObjectId("624cd5890a509bc041f3571b") CreationDate: 2022-04-05T23:49:29.219+00:00 LastUpdate: 2022-04-05T23:49:29.219+00:00 UserId: "6280579d4767e40794b279ad" PetId: "6208184b0f41a869f792a217" Value: 55 Datie: 2022-04-05T03:00:00.000+00:00 Type: 0

## <span id="page-37-0"></span>**4. PROJETO**

## <span id="page-37-1"></span>**4.1 TECNOLOGIA EMPREGADA**

O Sistema *MyPets* é composto por um aplicativo mobile desenvolvido com *Framework Flutter*, cuja função é ser o *front-end* do sistema, uma *WebApi*  desenvolvida na tecnologia *Asp Net Core* e um Banco de Dados *MongoDB*, que juntos formam o *back-end* do sistema.

O aplicativo, tem como funcionalidade através da interface fazer a comunicação entre Cliente / Servidor com a *WebApi*, para solicitar por meio de requisições sob o protocolo HTTP o envio ou o retorno dos dados, consequentemente não possui nenhuma regra de negócio e não faz processamento ou manipulação dos dados, muito menos a comunicação com o Banco de Dados, conforme Figura 10, citado abaixo.

<span id="page-37-2"></span>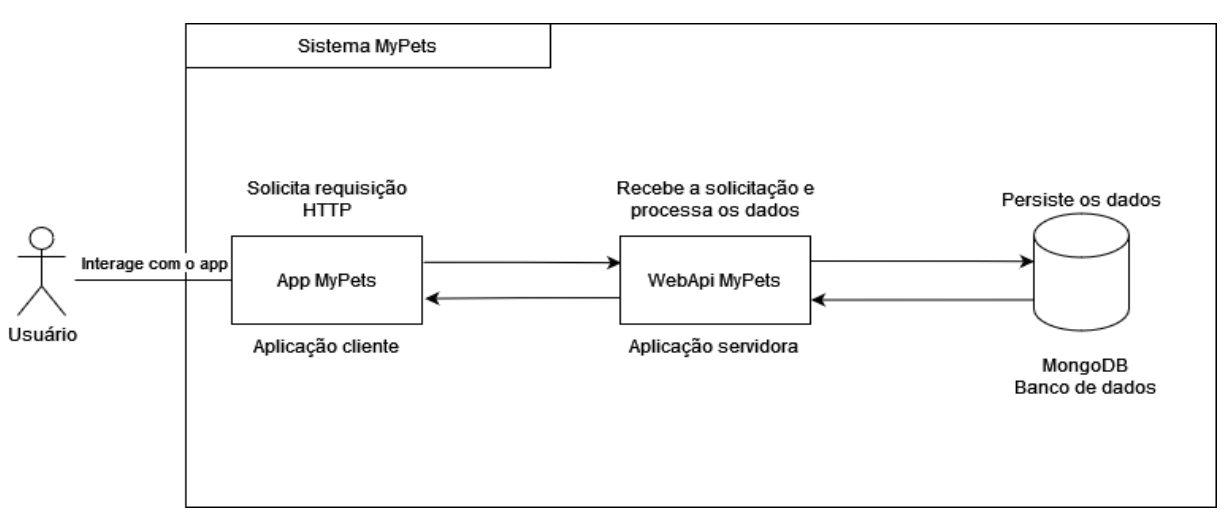

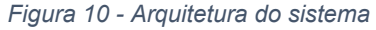

*Fonte: Elaborado pelos autores (2022).*

Todo o processamento e manipulação dos dados é feito por uma *WebApi RESTFul* desenvolvida na tecnologia *Asp.Net Core*. A API recebe os dados dos clientes por meio das requisições direcionadas aos seus *endpoints*. Um *endpoint* 

é um ponto que justamente conecta a aplicação cliente com a API e espera receber uma solicitação especificada.

## <span id="page-38-0"></span>**4.2 PRINCIPAIS INTERFACES DO PROJETO**

Nesta seção, será apresentado a seguir as interfaces desenvolvidas no Projeto, que foram desenvolvidas respeitando os conceitos das heurísticas de Nielsen. As **Heurísticas de Nielsen** são 10 princípios de avaliação da usabilidade de interfaces de sites, criados pelo cientista de computação Jakob **Nielsen** em 1990. Estes princípios definem pontos importantes da composição de interfaces que devem ser considerados no momento da criação dos layouts.

#### **Interface de login**

A primeira interface que o usuário visualiza ao acessar o aplicativo, é a interface de login, apresentada na Figura 11, que tem como principal finalidade autenticar o usuário no sistema, mas também redireciona o usuário para a criação de uma nova conta. Esta interface apresenta uma mensagem de saudação ao usuário, um formulário com os campos de usuário e senha e um botão de login que inicia o fluxo de login no sistema. Também há botões para redirecionar o usuário para o fluxo de recuperação de senha ou para o de criação de uma nova conta.

<span id="page-39-0"></span>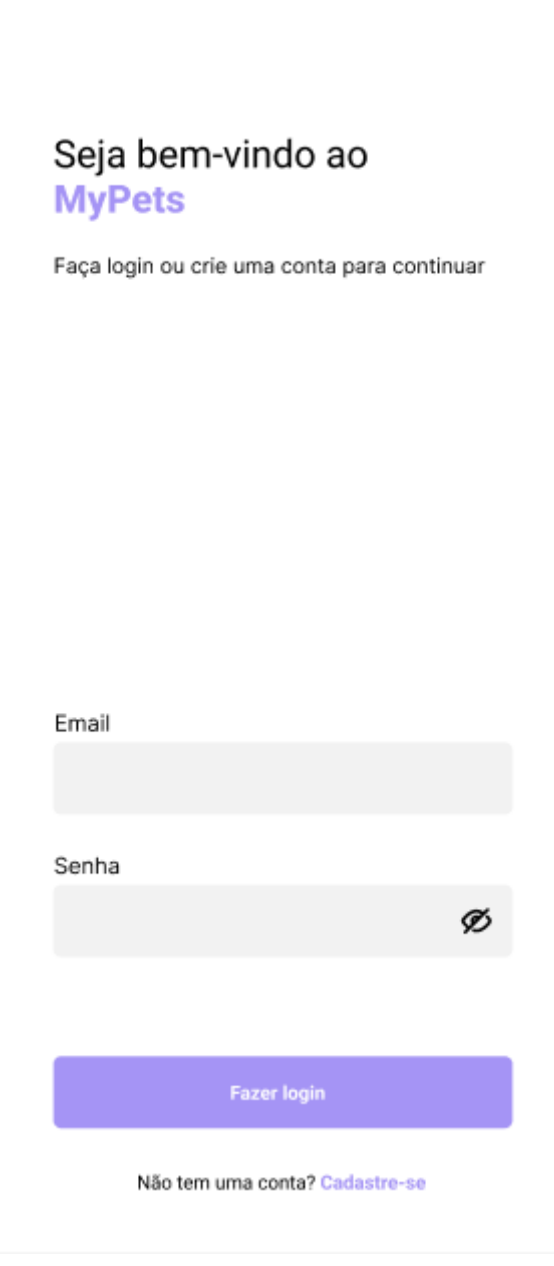

*Fonte: Elaborado pelos autores (2022).*

### **Interface de novo usuário**

Caso o usuário não tenha cadastro, ele deverá por meio da interface de login (Figura 11) se registrar pressionando o botão cadastre-se ao final da interface para que ele seja redirecionado para a interface de criação de novo usuário, ilustrada pela Figura 12 abaixo.

<span id="page-40-0"></span>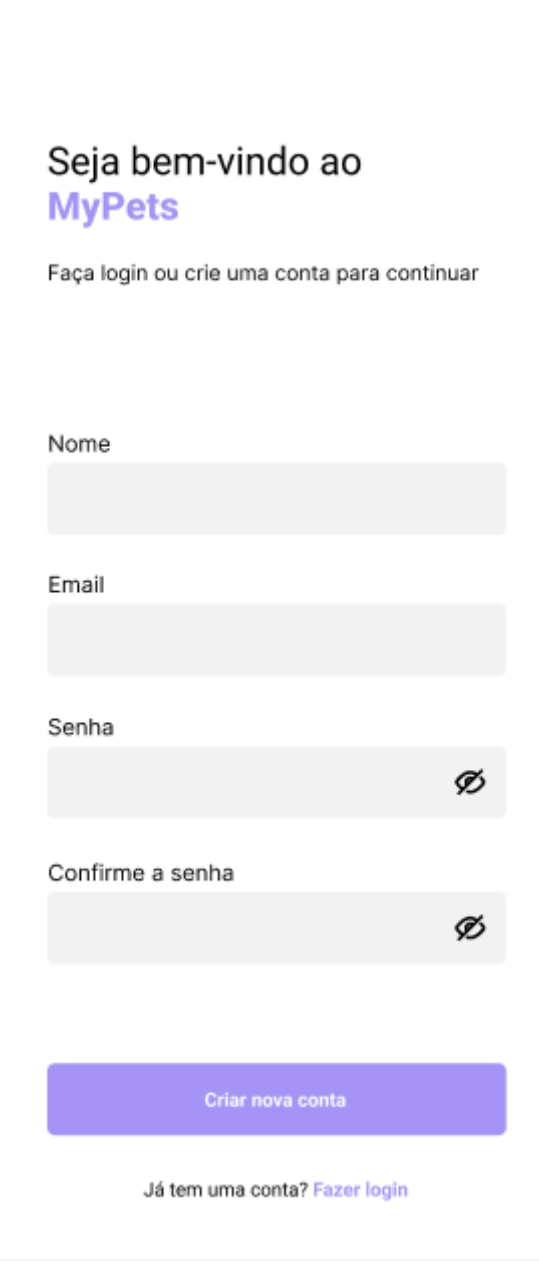

*Fonte: Elaborado pelos autores (2022).*

Esta interface apresenta um formulário com os dados necessários para o processo de criação do usuário, sendo eles: nome, e-mail e senha. Por segurança, a senha informada no campo é mascarada e o usuário deve confirmar a senha digitada no campo de confirmação abaixo. Ao pressionar o botão de criar conta, o sistema inicia o fluxo de registro e informa ao usuário o

resultado da operação por meio de uma mensagem. Em caso de sucesso, o usuário é redirecionado para a interface de login.

### **Interface inicial (***Homepage)*

<span id="page-41-0"></span>Após o processo de autenticação o usuário é redirecionado para a interface de *Homepage* que tem como finalidade centralizar as principais informações do usuário, como: os animais favoritos e os eventuais compromissos da semana dos mesmos, conforme a Figura 13.

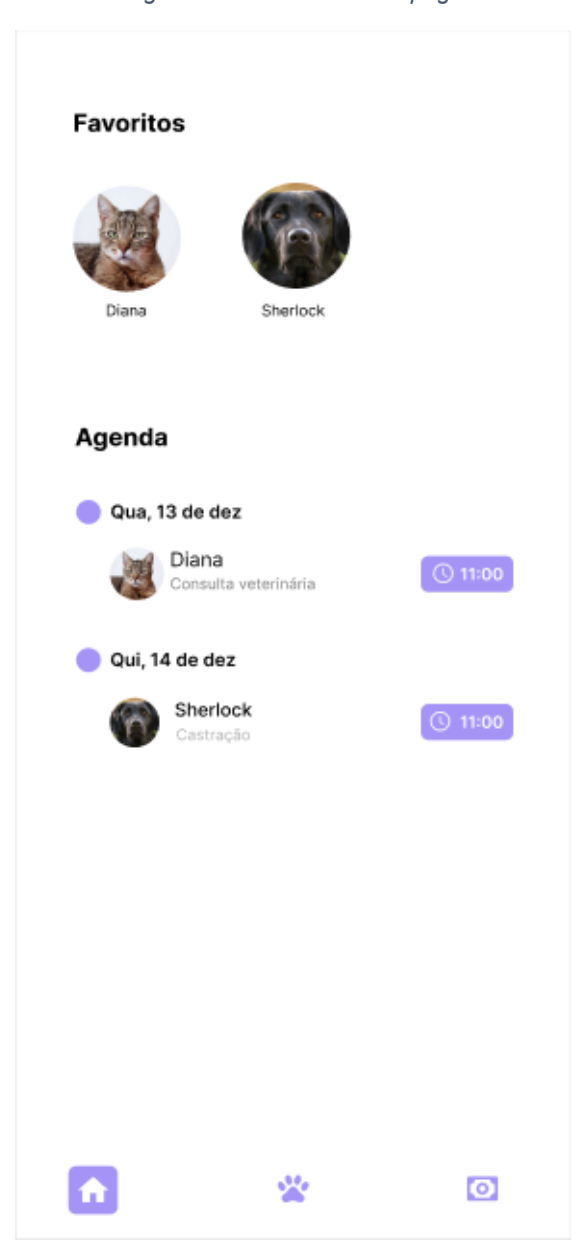

*Figura 13 - Interface Homepage*

*Fonte: Elaborado pelo autor (2022).*

A seção de animais favoritos é uma lista horizontal composta de *cards*  com a foto, nome e espécie do pet. Quando o *card* é pressionado pelo usuário, o sistema o redireciona para a interface de apresentação do pet.

A seção de agenda é composta por um componente que mostra os compromissos agrupados pelos dias da semana (por exemplo uma possível consulta de veterinário), com a foto do Pet, nome do compromisso e uma breve descrição.

Ao final da interface, há uma barra de navegação com a finalidade de indicar a interface atual em que o usuário se encontra e de redirecionar o usuário às outras interfaces do sistema, sendo estas: interface de listagem dos Pets e de gastos gerais.

## **Interface de listagem de Pets**

<span id="page-43-0"></span>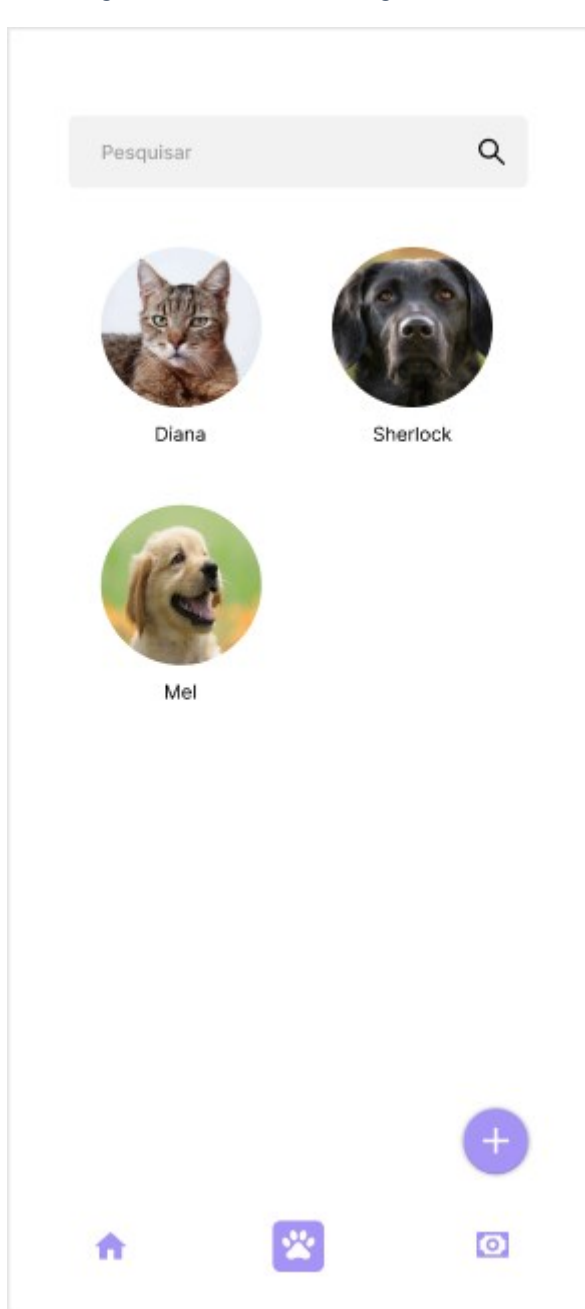

*Figura 14 - Interface de listagem de Pets*

*Fonte: Elaborado pelo autor (2022).*

Conforme a Figura 14, esta interface reúne todos os Pets cadastrados no sistema por meio de um *card* com a foto e nome do Pet. É possível filtrar a busca inserindo o texto de pesquisa no campo de busca no topo da interface. Ao pressionar o *card* do respectivo pet, o usuário é redirecionado para a interface de apresentação do pet que será explanada em breve.

Na parte inferior direita da tela, há um botão para adicionar novos pets, quando este botão é pressionado pelo usuário, o sistema o redireciona para a interface de criação de pets, que será ilustrada na sequência. Ao final da interface está localizada a barra de navegação do sistema.

## **Interface de criação/edição de pet**

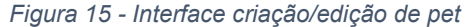

<span id="page-45-0"></span>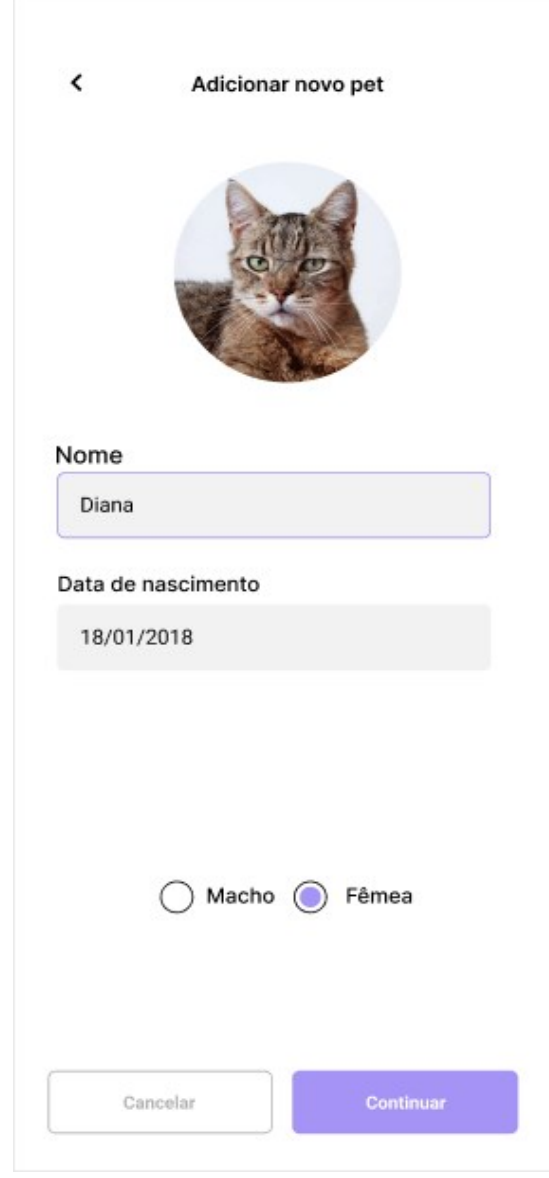

*Fonte: Elaborado pelo autor (2022).*

Conforme a Figura 15, esta interface é responsável por coletar os dados do usuário de um novo registro de um pet ou de atualizar o registro de um pet existente, informando qual operação está sendo feita (adição ou edição) por meio de uma mensagem no topo da interface, junto de um botão para retornar à interface anterior.

Abaixo é exibido um campo para o usuário inserir a foto do animal, enquanto a imagem não for selecionada será exibido um ícone de adição e uma mensagem para o usuário escolher a foto.

No campo de inserção da imagem, há um formulário com os campos de nome, data de nascimento e sexo do animal, este último sendo um botão de opção e os demais campos sendo de texto.

Na parte inferior da interface há um conjunto de dois botões, o primeiro da esquerda para a direita cancela a operação e o segundo continua o fluxo de criação/edição do pet exibindo a próxima interface, conforme a Figura a seguir.

<span id="page-47-0"></span>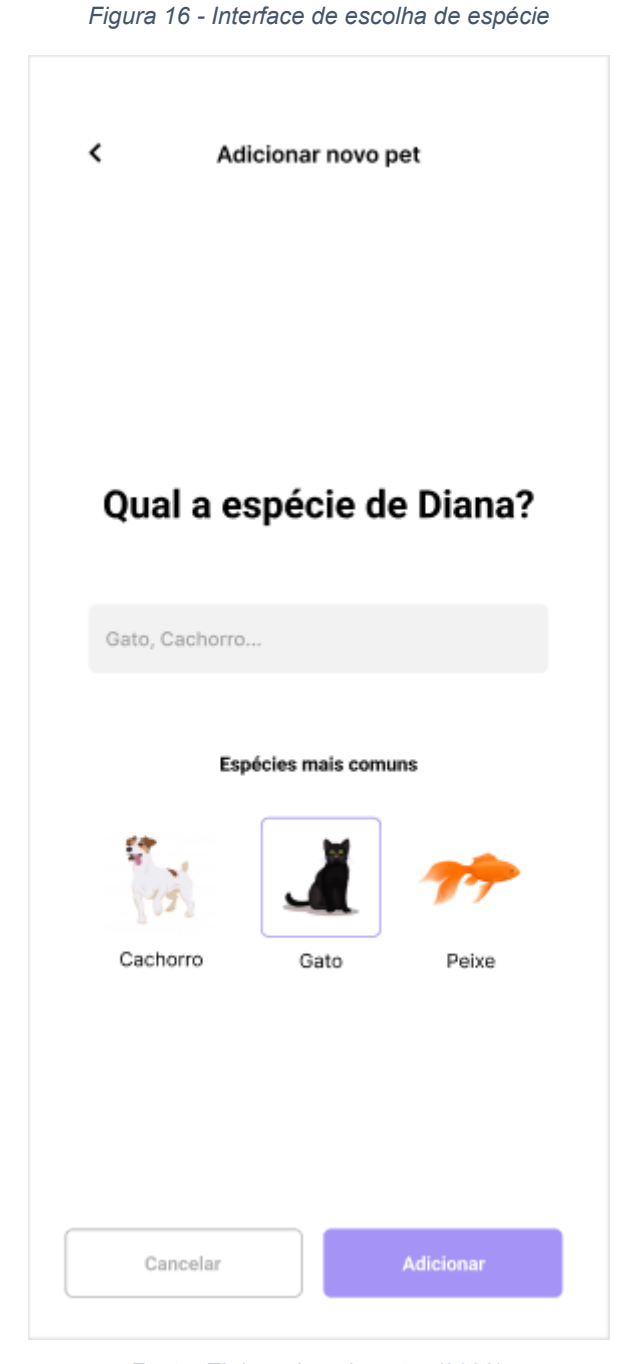

*Fonte: Elaborado pelo autor (2022).*

Na Figura 16, o usuário pode digitar a espécie do animal ou escolher entre três opções, que são: cachorro, gato ou peixe. Ao pressionar o botão de continuar, o aplicativo fará a solicitação para a API salvar os dados do pet. O usuário pode também cancelar toda a operação pressionando o botão cancelar ou voltar para a interface anterior pressionando o botão com o ícone de voltar junto do título da interface na parte superior.

## **Interface de Apresentação do Pet**

<span id="page-48-0"></span>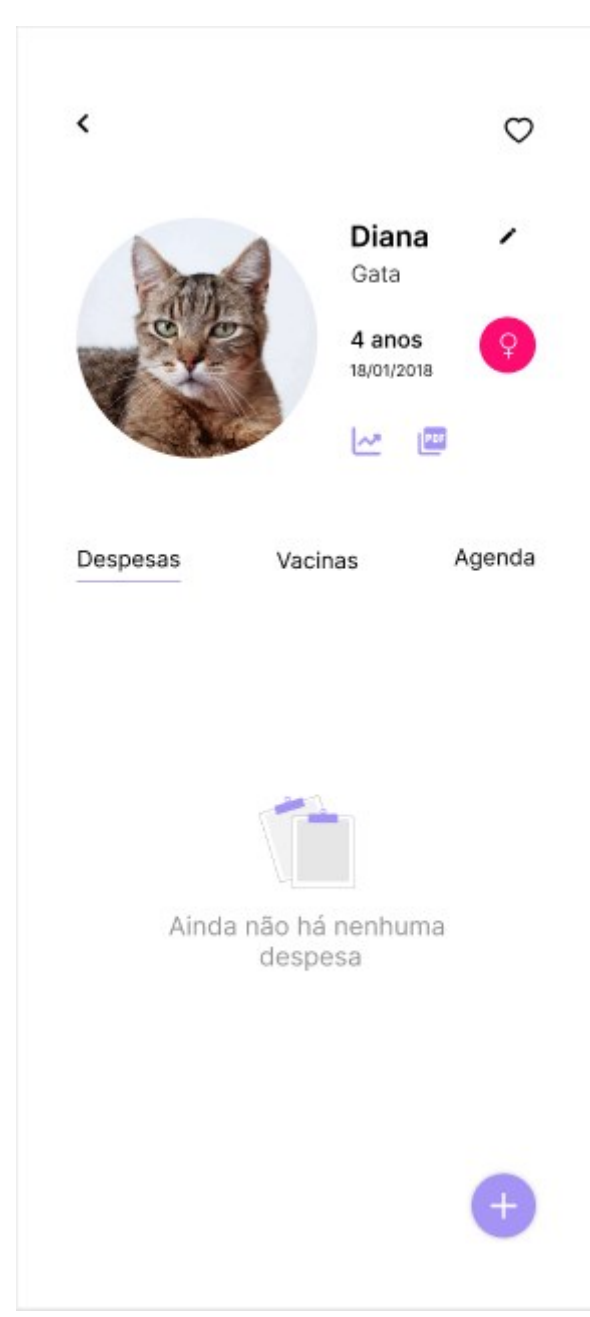

*Figura 17 - Interface de apresentação do pet*

*Fonte: Elaborado pelo autor (2022).*

A interface de apresentação do Pet, Figura 17, é carregada quando o usuário clica no *card* de um Pet que pode ser exibido tanto na interface *Homepage* quanto na interface de listagem dos Pets. Esta interface tem como finalidade todas as informações cadastradas do Pet, além de manter as despesas, vacinas e compromissos do Pet.

Em sua parte superior, é exibido um botão com o ícone de voltar, para o usuário navegar para a interface anterior e um botão com o ícone de coração que permite ao usuário favoritar o Pet. Os Pets favoritos são aqueles que são exibidos na interface inicial (*Homepage)*.

Abaixo é exibido as informações primárias do Pet, como foto, nome, espécie, data de nascimento, idade e sexo. Ao lado do nome (em negrito) há um botão que leva o usuário para a interface de cadastramento/edição do pet para que essas informações possam ser atualizadas.

Há também abaixo da idade do Pet, um botão com um ícone de gráfico de linha e um botão com o ícone de arquivo PDF (*Portable Document File*). O primeiro leva o usuário para a interface de evolução da altura e peso do pet (próxima interface a ser mostrada) e o segundo gera um arquivo no formato PDF com os dados do animal.

Por último, há um sistema de três abas que exibem as despesas, vacinas e agendas, respectivamente, desta forma, a aba selecionada possui um traço na cor magenta para indicar ao usuário que está ativa no momento. Todas as abas exibem uma lista de *cards* que possuem o conteúdo de acordo com a respectiva aba.

É possível cadastrar uma nova despesa, vacina ou compromisso pressionando primeiramente a aba correspondente ao tipo de cadastro desejado e posteriormente no botão de adicionar ao final da interface, assim o sistema exibirá um modal que contém na parte superior na um botão para o usuário voltar caso desejado, o título do modal e um botão ao final da linha para salvar os dados do formulário correspondente ao tipo de cadastro. As Figuras abaixo mostram os modais de criação de nova despesa, vacina ou compromisso do pet.

<span id="page-50-0"></span>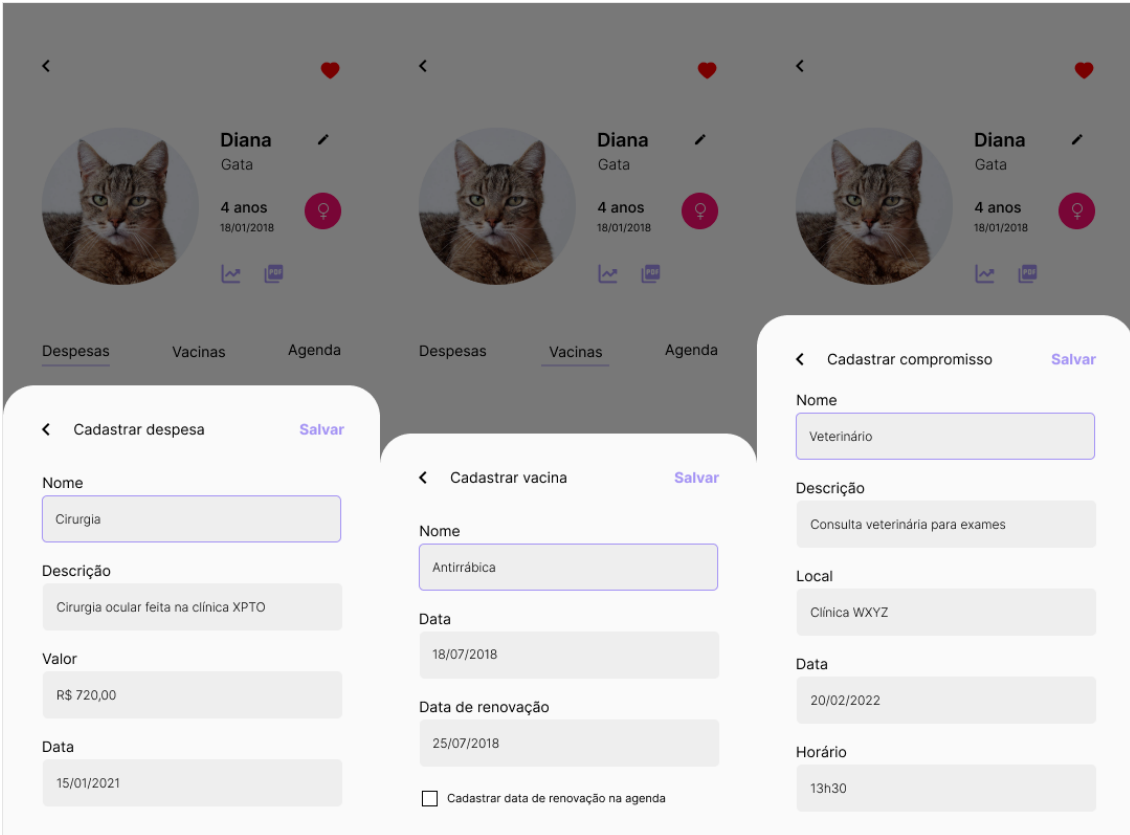

*Figura 18 - Modais de nova despesa, vacina e compromisso*

*Fonte: Elaborado pelo autor (2022).*

Ao tocar em salvar o sistema iniciará o fluxo de cadastro da informação cadastrada e informará o resultado da operação por meio de uma mensagem na parte inferior da interface. A Figura 19 mostra as mensagens que retornam quando os cadastros foram realizados com sucesso.

<span id="page-51-0"></span>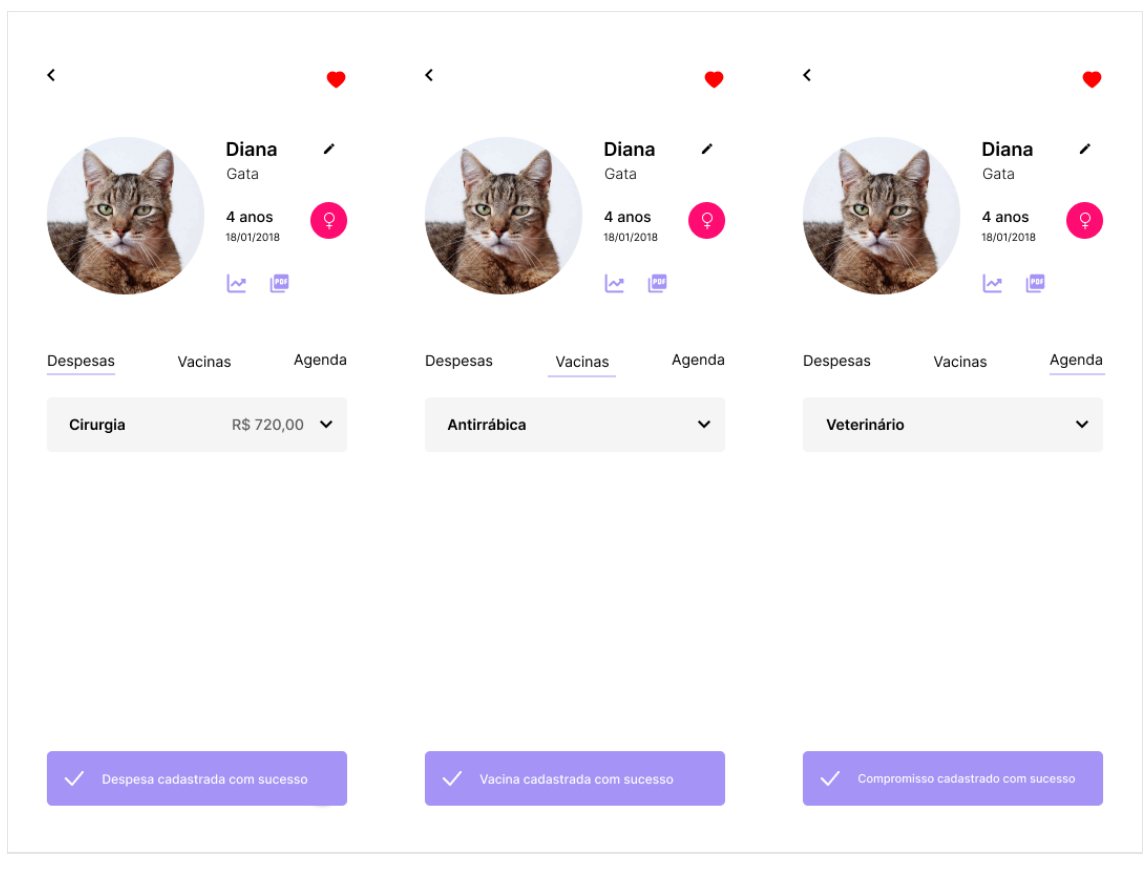

*Figura 19 - Resultado cadastro de despesa, vacina e compromisso*

*Fonte: Elaborado pelo autor (2022).*

Para realizar a edição ou a exclusão de um registro, o usuário deve deslizar o card para a direita (independente da aba selecionada) para que sejam exibidos os botões de edição e exclusão, e por último selecionar a operação correspondente. A Figura 20, ilustra abaixo, exibe a operação em um registro de despesa

<span id="page-52-0"></span>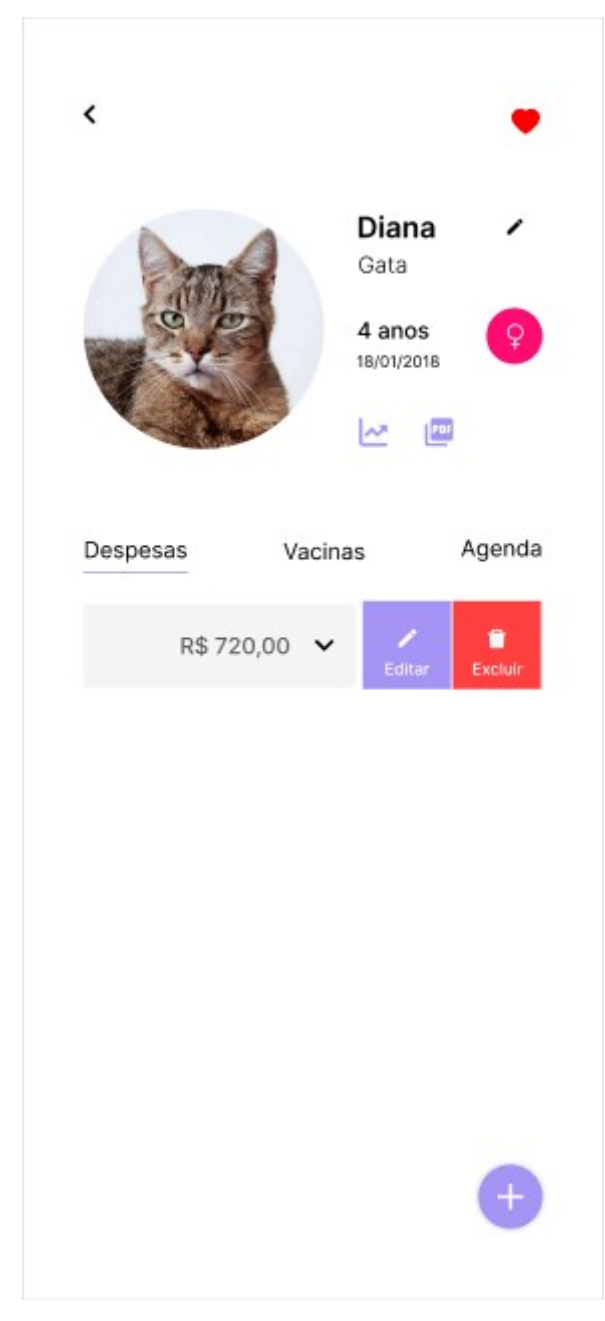

*Fonte: Elaborado pelo autor (2022).*

Ao pressionar o botão de editar o modal de manter despesa é aberto com as informações carregadas do registro, assim o usuário deve alterar as informações e pressionar o botão de salvar. Assim o sistema atualizará os dados da despesa e informará o resultado da operação.

Por fim, na opção de deletar, o sistema iniciará o fluxo de exclusão do registro e ao final informará o resultado da operação.

#### **Interface de evolução de peso e altura do pet**

<span id="page-53-0"></span>Esta interface tem a finalidade de mostrar a evolução do peso e altura de um determinado é acessada a partir da interface de detalhes (explicada anteriormente) ao pressionar no ícone de gráfico de linha logo abaixo da idade do Pet.

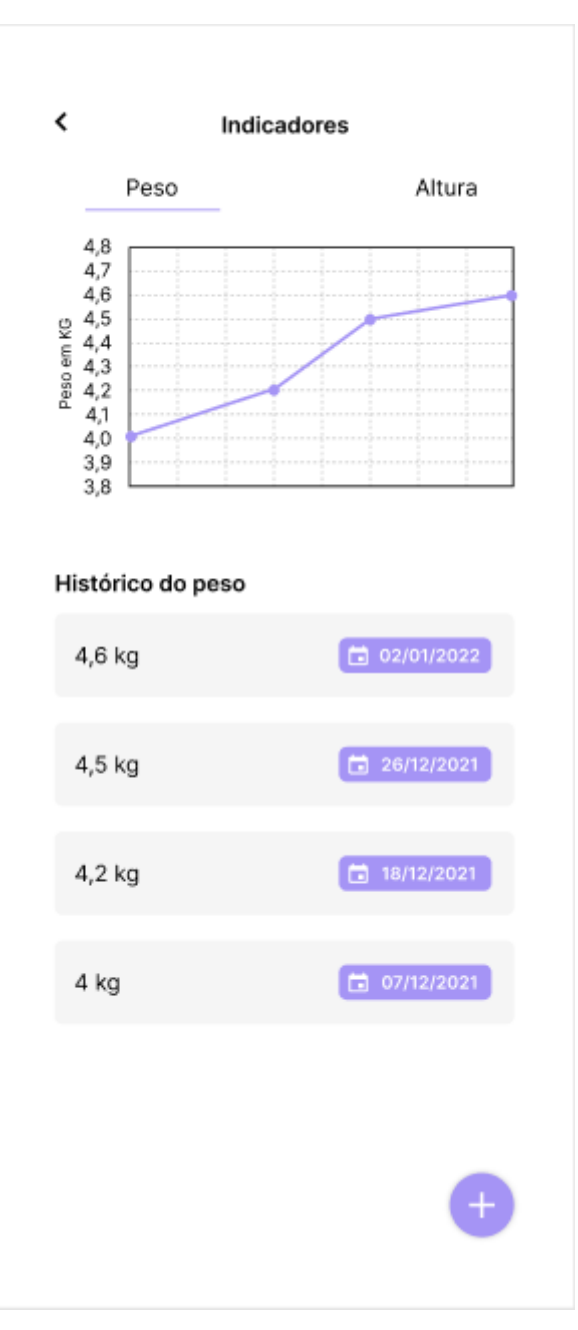

*Figura 21 - Interface evolução de peso e altura do pet*

*Fonte: Elaborado pelo autor (2022).*

Conforme a Figura 21, são exibidas duas abas, sendo a primeira correspondente ao peso e a segunda à altura do Pet. Cada aba exibe um gráfico a partir dos registros cadastrados de peso ou altura do animal. Estes registros são exibidos logo após o gráfico e podem ser cadastrados selecionando a aba desejada e pressionando o botão de adicionar na parte inferior da interface.

Ao pressionar o botão de adicionar um registro, um modal para o cadastro da informação será exibido na parte inferior da interface com base na aba selecionada. Como nos outros fluxos de cadastro, o sistema exibirá uma mensagem com o resultado da operação e em caso de sucesso atualizará o gráfico com o novo registro inserido.

A Figura 22 abaixo mostra o cadastro de um novo registro de peso do pet e seu resultado.

<span id="page-55-0"></span>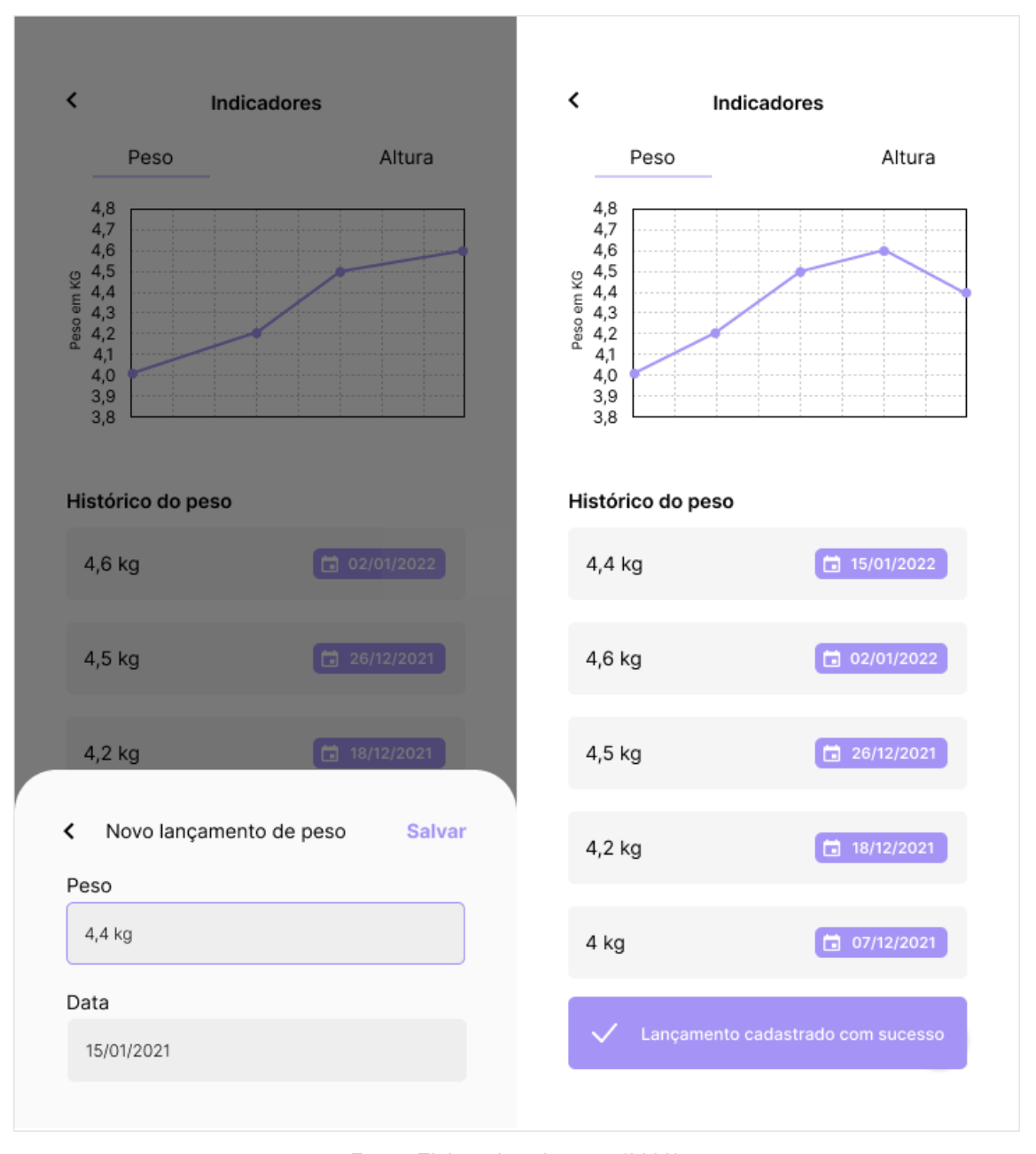

*Figura 22 - Cadastro de peso e resultado*

*Fonte: Elaborado pelo autor (2022).*

Também é possível editar um registro deslizando o seu *card* para a esquerda, conforme a Figura 23 abaixo, assim serão exibidos os botões de edição e exclusão, assim como em outros fluxos o botão de editar exibirá o modal de cadastramento/edição do registro na parte em inferior com os dados do registro carregados e o botão de deletar iniciará o fluxo de exclusão do registro.

<span id="page-56-0"></span>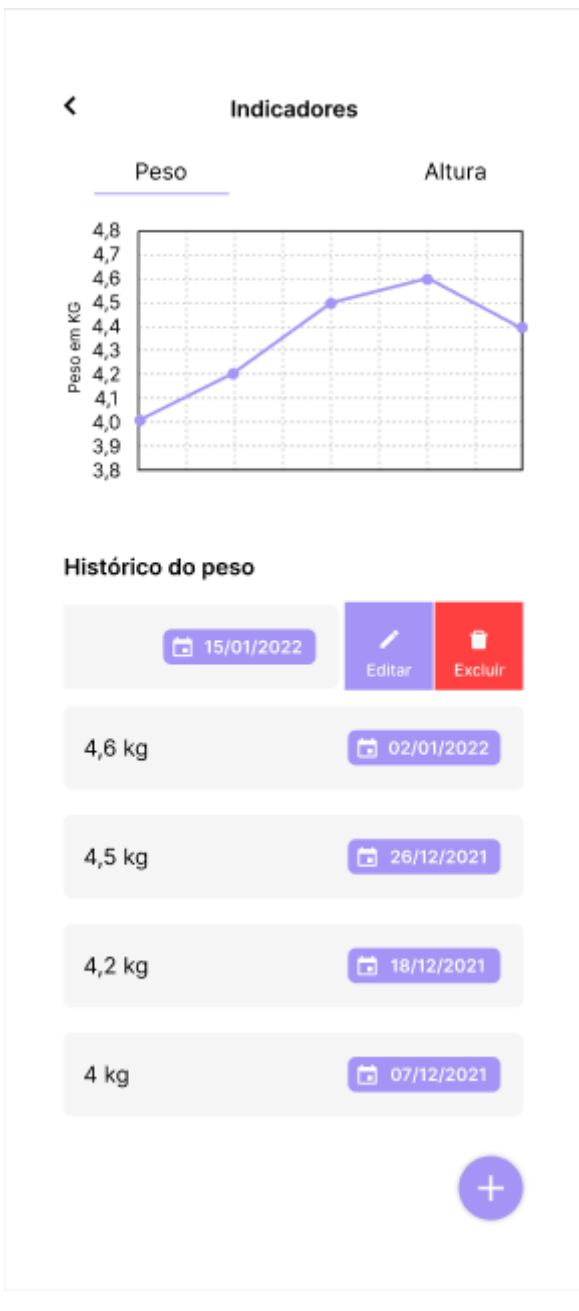

*Figura 23 - Editar ou excluir de registro de indicador*

*Fonte: Elaborado pelo autor (2022).*

### **Interface de Despesas Gerais**

A Figura 24, exibe a interface com as informações sobre as despesas dos Pets do usuário. Na parte superior é exibida uma seção de resumo com o total gasto e a data da última despesa. Logo abaixo é mostrado um gráfico de setores, mostrando a participação de cada pet nas despesas no respectivo setor do pet <span id="page-57-0"></span>e valor em reais por meio das legendas, e terminando por uma lista dos registros das últimas três despesas, conforme ilustra a imagem abaixo, contido pela foto do pet, nome, data e valor da despesa.

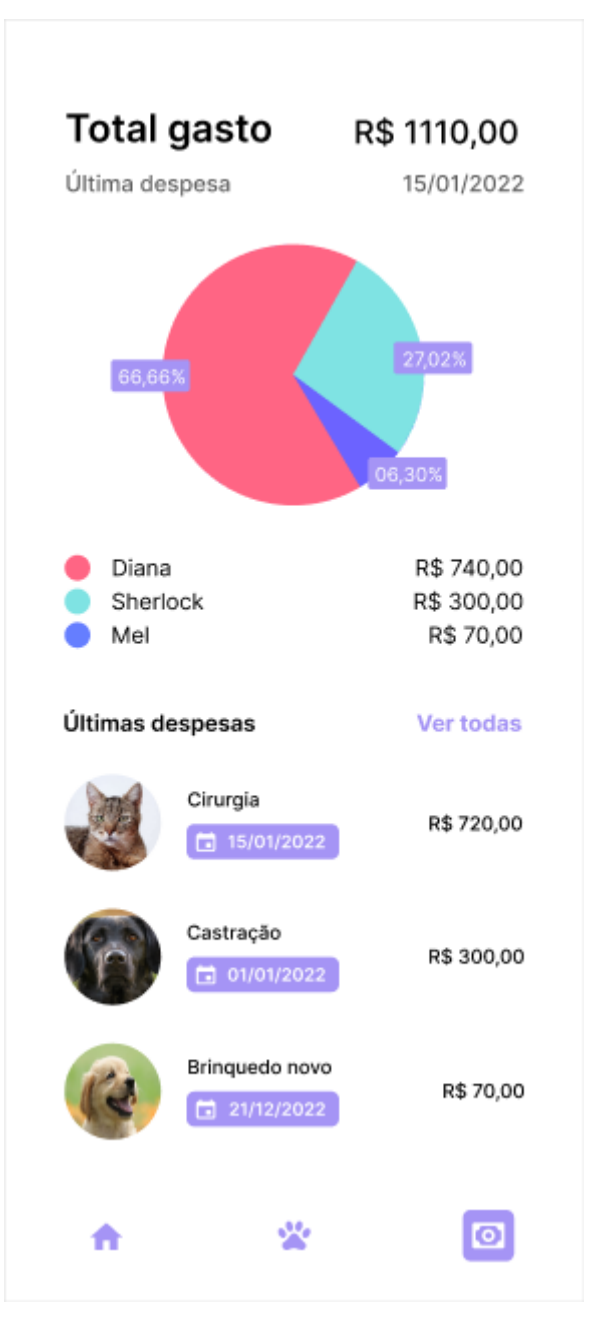

*Figura 24 - Interface de despesas*

*Fonte: Elaborado pelo autor (2022).*

Ao final da interface também é exibido o componente de navegação, que permite ao usuário acessar as outras interfaces do sistema.

<span id="page-58-0"></span>Na lista das últimas despesas há um botão que redireciona o usuário para uma interface que apresenta o registro de todas as despesas, ilustrada na Figura a seguir.

*Figura 25 - Interface de todas as despesas*

 $\boldsymbol\zeta$ Todas as despesas Cirurgia R\$720,00 □ 15/01/2022 Castração R\$ 300,00 □ 01/01/2022 Brinquedo novo R\$70,00 □ 21/12/2022 Coleira nova R\$ 20,00 □ 15/01/2022

*Fonte: Elaborado pelos autores (2022).*

Nesta interface há um botão para voltar para a interface anterior e uma lista completa de todas as despesas do usuário, que também conta com a foto do pet, nome, data e valor da despesa.

## <span id="page-59-0"></span>**4.3 RECURSOS E FERRAMENTAS**

Esta seção contempla as ferramentas de programação e os conceitos necessários para o desenvolvimento do sistema:

- **Visual Studio Code:** Editor de código-fonte desenvolvido pela Microsoft para Windows, Linux e macOS. Inclui suporte para depuração, controle de versionamento Git incorporado, realce de sintaxe, complementação inteligente de código, *snippets (*código-fonte reutilizável) e refatoração de código.
- **Flutter:** Framework para o desenvolvimento de aplicações mobile, web e desktop criada pelo Google que utiliza a Linguagem *Dart*. Com o framework, um único *codebase* (código base) pode se tornar um aplicativo tanto para dispositivos Android quanto para dispositivos IOS.
- **Git**: Ferramenta para controle e versionamento de código que permite o desenvolvimento de projetos nos quais diversas pessoas podem contribuir simultaneamente, editando e criando novos arquivos e permitindo que os mesmos possam existir sem o risco de suas alterações serem sobrescritas, registrando o histórico de edições e atualizações dos arquivos do projeto.
- *ASP.NET Core***:** estrutura de código aberto de alto desempenho e plataforma cruzada para a criação de aplicativos modernos, habilitados para nuvem e conectados à Internet que permite a criação de: criar aplicativos Web e serviços, aplicativos relacionados à Internet das Coisas (*IoT*) e aplicações servidoras móveis.
- **Figma:** Ferramenta online de design gráfico para a prototipagem de interfaces para dispositivos mobile e computadores.
- *Diagrams.net***:** Software online para o desenvolvimento de diagramas, fluxogramas, organogramas relacionados à modelagem de sistemas.
- *Mongo DB:* Software de banco de dados não relacional e orientado à documentos, em que cada documento pode ter a sua própria estrutura, diferente de um banco de dados relacional.

# <span id="page-60-0"></span>**5. CONCLUSÃO**

Ao longo do desenvolvimento deste Projeto, tivemos que desenvolver um sistema que atendesse as dificuldades dos usuários em centralizar as informações dos seus Pets em um só ambiente, adicionando a gestão de despesas, cuidados médicos e fotos para gerenciamento de Pets que superasse outros aplicativos já existentes no mercado. Com isso, durante algumas etapas do desenvolvimento nos deparamos com dificuldades de conhecimento sobre a tecnologia da Microsoft Asp.Net Core, visto que desenvolvemos uma API, que tem como objetivo concentrar as regras do negócio do sistema e se comunicar diretamente com o Banco de Dados. Assim, sem nenhum conhecimento prévio, superamos essa dificuldade por meio de pesquisas na documentação oferecida pela própria tecnologia e por meio da comunidade *web,* por meio de fóruns de tecnologia e videoaulas.

Desta forma, o sistema foi desenvolvido contemplando as funcionalidades propostas e esperamos implantar novas funcionalidades no sistema em um futuro e publicar para usuário interessados em adquirir por meios das lojas de aplicativos ou dos sistemas *Android* e *IOS*.

# <span id="page-61-0"></span>**6. REFERÊNCIAS**

VISUAL STUDIO CODE. Disponível em: <https://code.visualstudio.com/>. Acesso em:26 de abr. 2022.

Postman. Disponível em: <https://www.postman.com/>. Acesso em:16 de abr. 2022.

FLUTTER. Disponível em: < https://flutter.dev/>. Acesso em: 20 de fev. 2022.

GIT. Disponível em: < https://git-scm.com/>. Acesso em: 01 de jan. 2022.

ASP.NET CORE. Disponível em: <https://docs.microsoft.com/ptbr/aspnet/core>. Acesso em: 07 de jan. 2022

SOMMERVILLE, I. **Engenharia de Software**. 8ª Edição. Editora: Pearson Addison-Wesley. São Paulo, 2007.

PLACES API. Disponível em: <https://developers.google.com/maps/documentation/>. Acesso em: 11/03/2022.

SciElo. Disponível em: https://www.scielo.br/j/rae/a/J3vT3wZMCNdyQdvtngQrQpH/?lang=pt. Acesso em: 07/05/2022.

Gestão de Segurança Privada. Disponível em: https://gestaodesegurancaprivada.com.br/sistema-de-informacao-o-que-econceitos/. Acesso em: 07/05/2022

Material Design. Disponível em: https://material.io/design. Acesso em: 07/05/2022.

Dev Media - Introdução ao Hibernate Query Language (HQL). Disponível em: https://www.devmedia.com.br/introducao-ao-hibernate-query-languagehql/29581. Acesso em: 07/05/2022.

Oracle - The Data Dictionary. Disponível em: [https://docs.oracle.com/cd/B10501\\_01/server.920/a96524/c05dicti.htm.](https://docs.oracle.com/cd/B10501_01/server.920/a96524/c05dicti.htm) Acesso em 20/05/2022.

Guedes, Gilleanes T.A. **UML 2 – Guia de Consulta Rápida** –2ª Edição. São Paulo: Novatec Editora Ltda, Novembro de 2005.